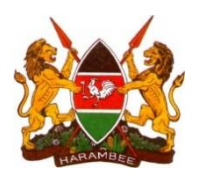

# **EID/VL DASHBOARD SOP**

*Step by step walkthrough on accessing and using the NASCOP EID/VL Dashboard*

<span id="page-0-2"></span><span id="page-0-1"></span><span id="page-0-0"></span>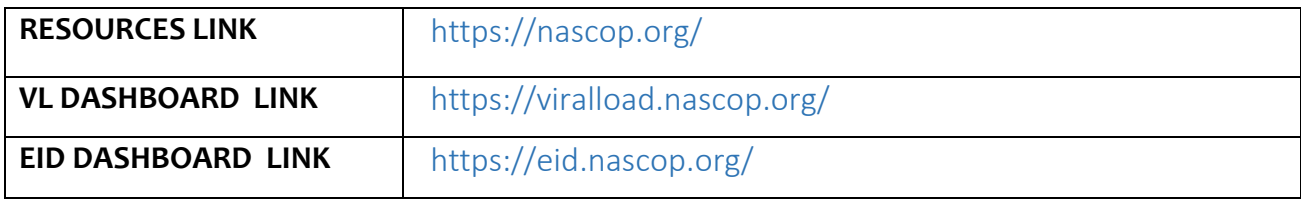

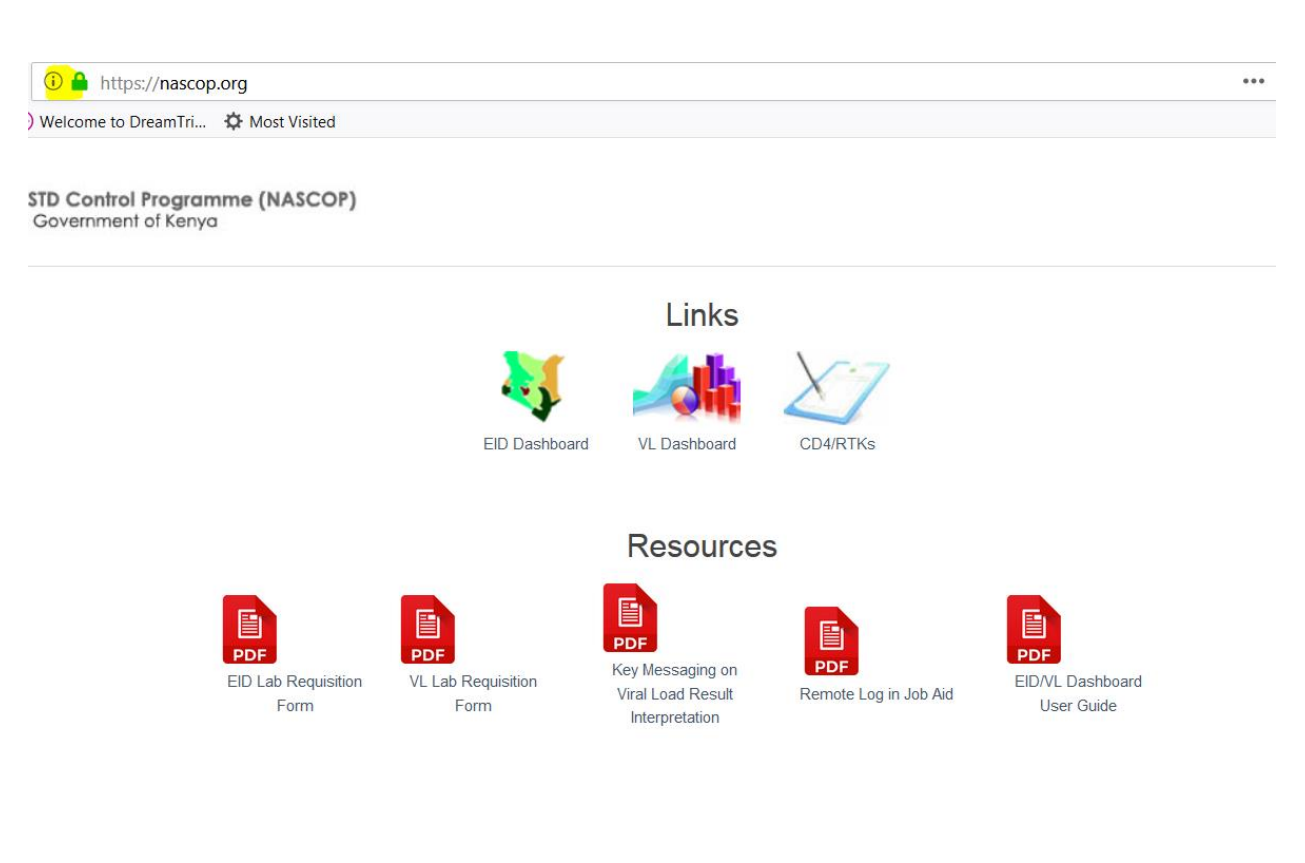

#### **EID/VL DASHBOARD SOP**

#### **Analytics on Viral Load Dashboard**

- Testing volumes and trends over time National/County/Sub County/Facility & Partner Levels
- Suppression (Routine & Current) by Gender, Age , Regimen , PMTCT , Sample Type at National/County/Sub County/Facility & Partner Levels
- VL Coverage(based on patient numbers on ART from DHIS) at National/County/Sub County/Facility & Partner Levels
- Turn Around Time analysis at National/County/Sub County/Facility & Partner Levels
- Lab Performance & comparison between the 10 central testing labs
- Point of Care performance for sites set up with POC devices e.g. GeneXpert
- Sample rejection rates

#### **Analytics on Early Infant Diagnosis Dashboard**

- Testing volumes and trends over time National/County/Sub County/Facility & Partner Levels
- Positivity by Age, Entry-Point, Infant Prophylaxis, Mother PMTCT Regimen at National/County/Sub County/Facility & Partner Levels
- HIV Exposed Infant (HEI) Follow Up & Documentation at Facility analysis at National/County/Sub County/Facility & Partner Levels
- Turn Around Time analysis at National/County/Sub County/Facility & Partner Levels
- Lab Performance & comparison between the 10 central testing labs
- Point of Care performance for sites set up with POC devices e.g. GeneXpert
- Sample rejection rates

# Contents

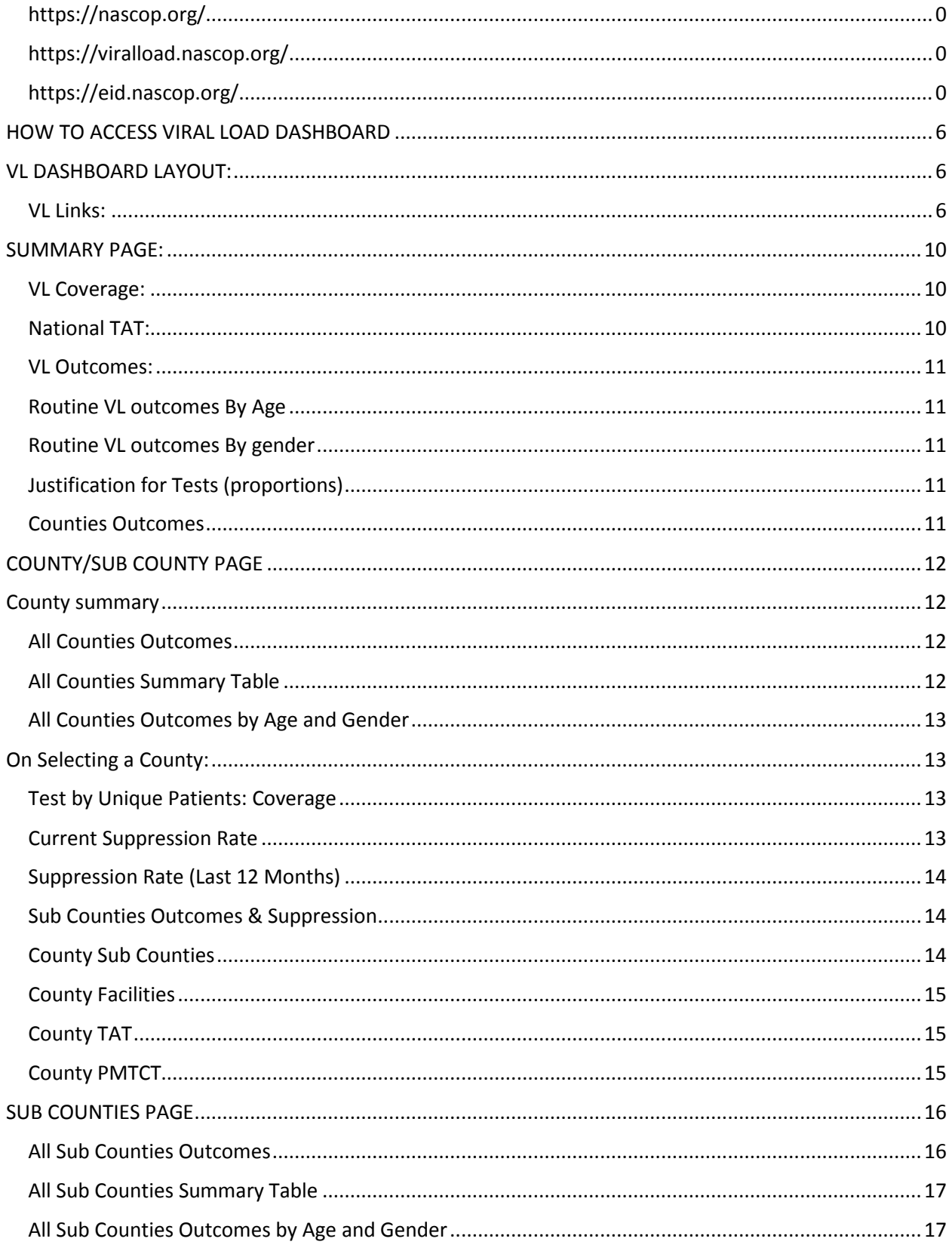

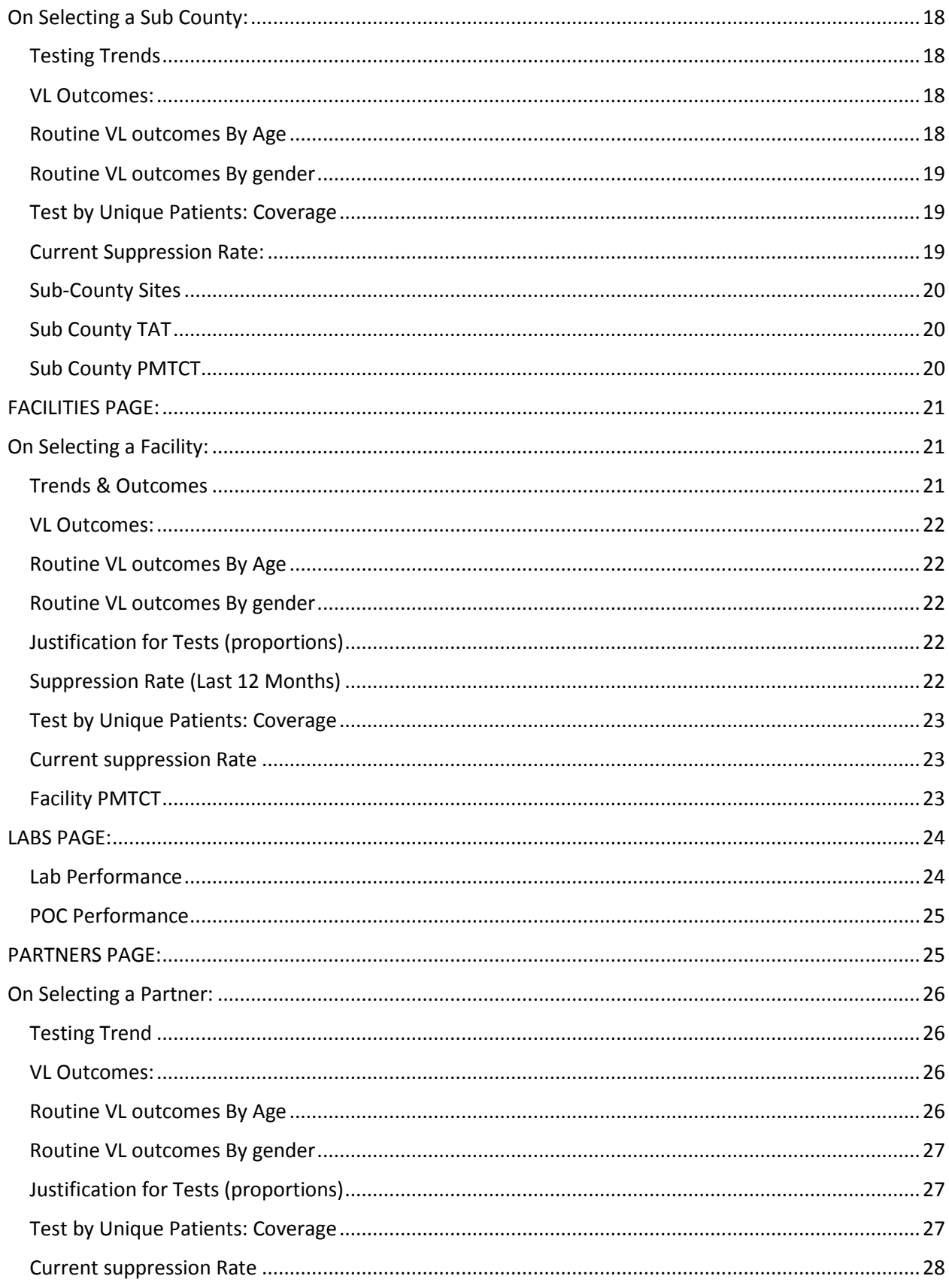

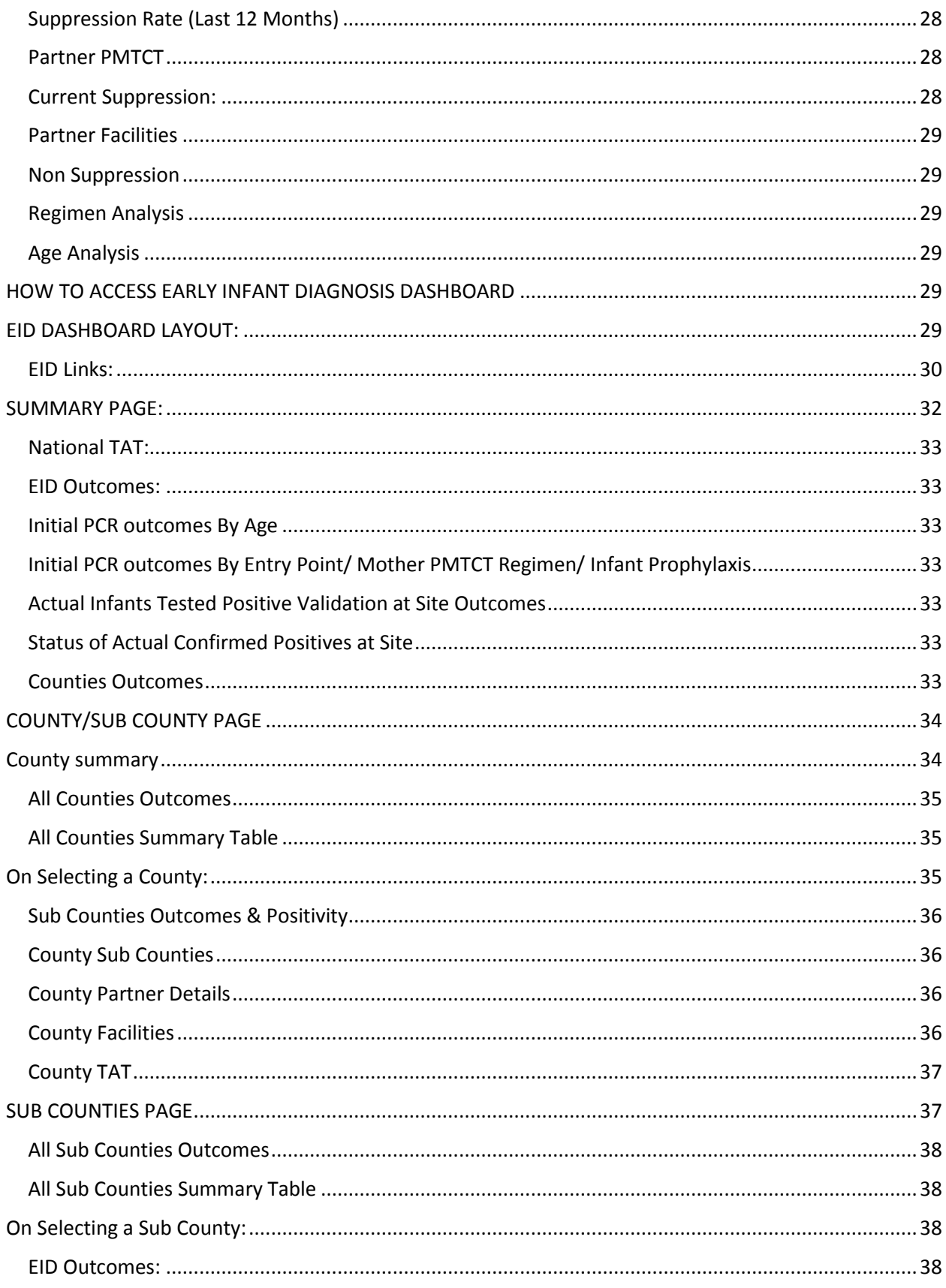

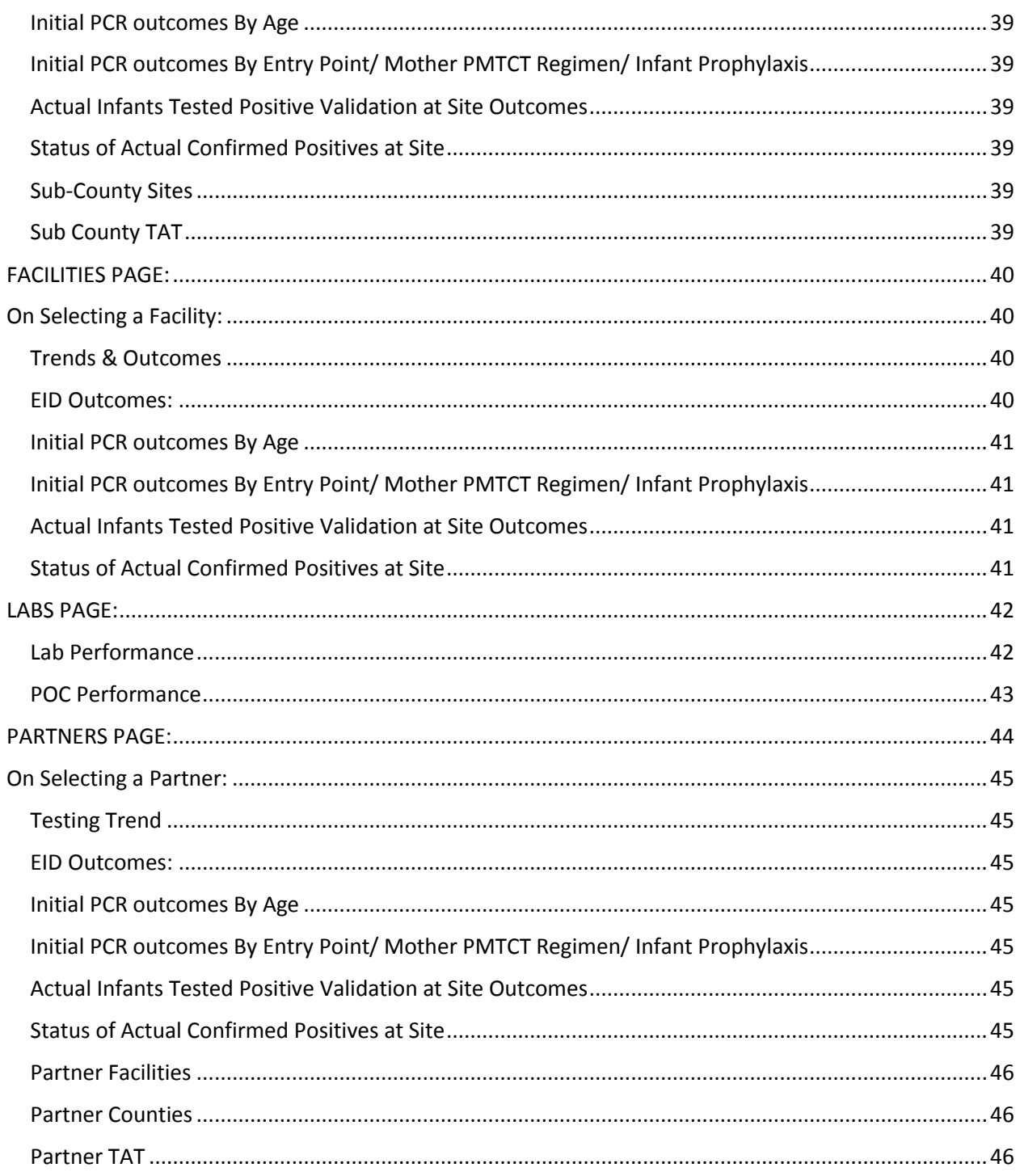

## <span id="page-6-0"></span>HOW TO ACCESS VIRAL LOAD DASHBOARD

Open your browser (e.g. Google Chrome, Mozilla Firefox, Safari ).

Type the link in the address box https://viralload.nascop.org

# <span id="page-6-1"></span>VL DASHBOARD LAYOUT:

Default view is always the current year.

View can be customized by selecting Year only or Year & Month or Date Range option from the filters provided

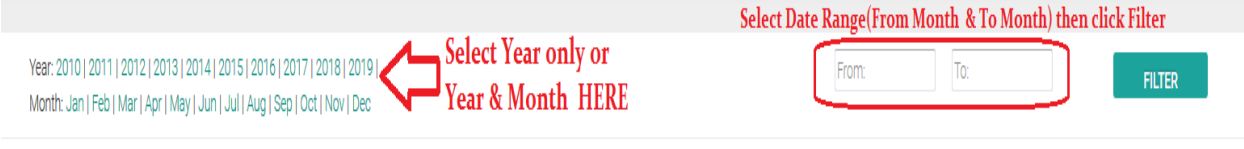

## <span id="page-6-2"></span>VL Links:

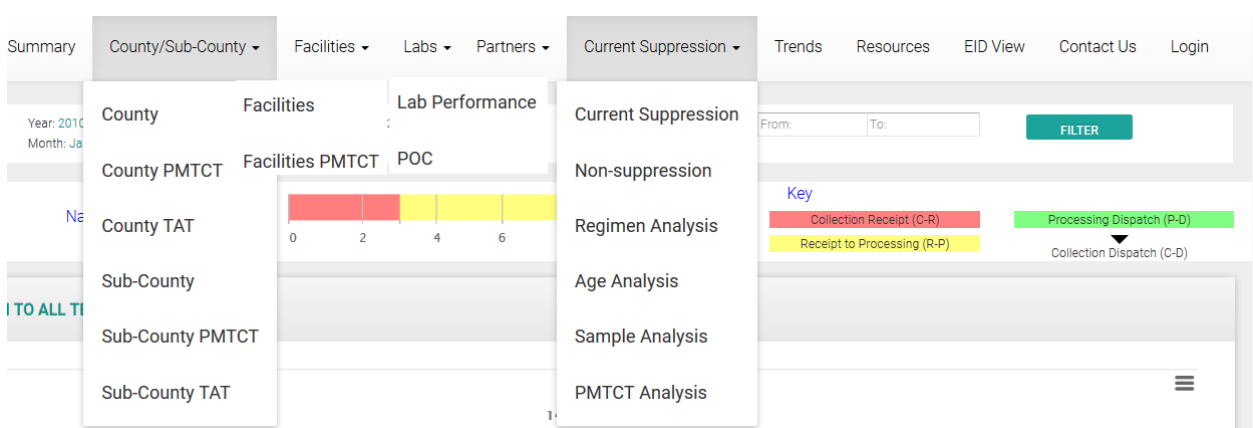

#### - **Summary:**

Shows national summary data based on tests and key indicators: Turn around Time, Testing trends by sample type, VL outcomes and suppression, Suppression by age, Suppression by gender and county volumes breakdown. Default view is the current year with options to select different time period and a specific county.

- **County/Sub-County:** 

**County**

Shows summary of all counties based on tests done, suppression. This provides a good area for comparison of performance between counties.

Default view lists all counties with options to drill down to Specific County to view its performance.

#### **County PMTCT**

This shows outcomes based on PMTCT option ( Pregnant or Breast Feeding ) based on time period selected. (Default is current year).

Default view lists all counties with options to drill down to specific county and specific PMTCT option.

#### **County TAT**

This shows the different Turn Around Times (i.e. **Collection at Facility to Receipt at Lab, Receipt at Lab to Processing, Processing at Lab to Dispatch from Lab and the Overall Turn Around Time : Collection at Facility to Dispatch from Lab**) for the counties based on time period selected. (Default is current year)

#### **Sub-County**

Shows summary of all sub counties based on tests done, suppression. This provides a good area for comparison of performance between counties.

Default view lists all sub counties with options to drill down to specific sub county to view its performance.

#### **Sub-County PMTCT**

This shows outcomes based on PMTCT option ( Pregnant or Breast Feeding ) based on time period selected. (Default is current year).

Default view lists all sub counties with options to drill down to specific county and specific PMTCT option.

#### **Sub-County TAT**

This shows the different Turn Around Times (i.e. **Collection at Facility to Receipt at Lab, Receipt at Lab to Processing, Processing at Lab to Dispatch from Lab and the Overall Turn Around Time : Collection at Facility to Dispatch from Lab**) for the sub counties based on time period selected. (Default is current year)

- **Facilities:** 

#### **Facilities**

Shows summary of all facilities based on tests done, suppression. This provides a good area for comparison of performance between facilities.

Default view lists all facilities with options to drill down to specific facility to view its performance.

- **Facilities PMTCT:** 

This shows outcomes based on PMTCT option (Pregnant or Breast Feeding) based on time period selected. (Default is current year).

Default view lists all facilities with options to drill down to Specific County and specific PMTCT option.

- **Labs:** 

Shows summary of all labs based on tests done, suppression, turnaround times , rejection rates This provides a good area for comparison of performance between labs.

Default view lists all labs with options to drill down to specific lab to view its performance.

- **Partners:** 

Shows summary of all implementing partners based on tests done, suppression, rejection rates This provides a good area for comparison of performance between partners.

Default view lists all partners with options to drill down to specific partner to view its performance

#### - **Current Suppression:**

This page shows the Current Suppression based on Unique Patient Identifiers using their latest Viral Load result based on the time period selected.

\*\*\* e.g. if 2019 is selected, and a patient had 3 VLs e.g 5000cp/ml in Jan, then 2000 cp/ml in May then LDL in Aug, then the latest result ie the LDL in August will be picked in calculating the current suppression.

In addition, it shows the VL coverage (for time period selected) by comparing the VLs done (based on unique patient identifiers) with the total patients on ART from DHIS. Ideally all patients should have got a VL in a one year time period.

#### **Non Suppression**

This shows detailed breakdown of all the non-suppressed tests based on gender, age group, justification and ranking of counties, sub counties, facilities and partners based on their suppression rates based on routine VL tests.

#### **Regimen Analysis**

This shows detailed VL outcome analysis based on Regimen patients are on . (Default is current year). Default view shows all regimens with options to specific regimen and view its performance based on selected time period.

#### **Age Analysis**

This shows detailed VL outcomes analysis based on selected Age Category based on time period selected. (Default is current year).

Default view shows all age groups with options to select one/multiple age groups and view performance based on selected time period.

#### **Sample Type Analysis**

This shows detailed VL outcome analysis based on Sample Types (DBS & Plasma) based on time period selected. (Default is current year).

Default view shows all sample types with options to select specific sample type and view its performance based on selected time period.

#### **PMTCT Analysis**

This shows outcomes based on PMTCT option (Pregnant or Breast Feeding) based on time period selected. (Default is current year).

- **Trends:** 

Shows trends (Testing, Suppression, Turn Around Time and rejection rates) over time.

#### - **Resources:**

Provides access to all materials on matters Viral Load & Early Infant Diagnosis i.e. SOPs, Job Aids, User Guides, Guidelines etc for look up and reference purposes

- **EID View:** 

Switches one to the Early Infant Diagnosis Dashboard.

- **Contact Us:** 

Any queries/concerns/clarifications are to be communicated via this page.

Log In:

Provision for Counties/Sub counties/ Facilities and Implementing Partners to log in to get reports and results for the patients.

## <span id="page-10-0"></span>SUMMARY PAGE:

Shows national summary data based on tests and key indicators: Turn Around Time, Testing trends by sample type, VL outcomes and suppression, Suppression by age, Suppression by gender and county volumes breakdown.

Default view is the current year with options to select different time period and a specific county.

This shows testing trends for routine VL tests by sample type trends based on time period selected. (Default is current year)

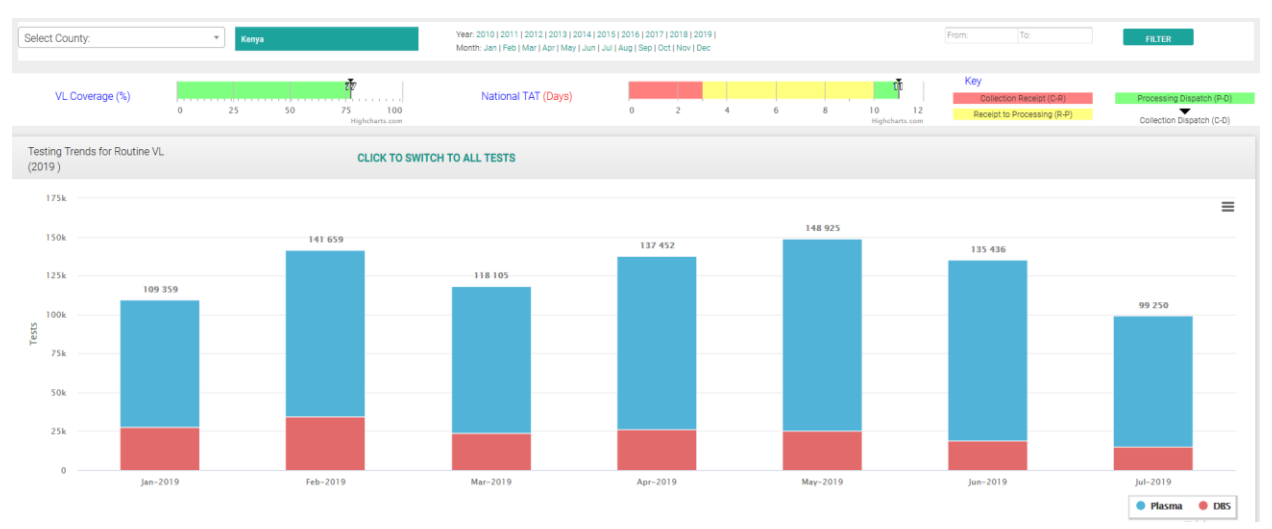

#### <span id="page-10-1"></span>VL Coverage:

This calculates the VL coverage (for time period selected) by comparing the VLs done (based on unique patient identifiers) with the total patients on ART from DHIS. Ideally all patients should have got a VL in a one year time period.

#### <span id="page-10-2"></span>National TAT:

This shows the overall Turn Around Time i.e. Collection at Facility to Dispatch from Lab in days.

#### <span id="page-11-0"></span>VL Outcomes:

This provides summary (based on time period selected) of tests done, rejection rates and suppression with further breakdown (and suppression) on how many are routine samples vs baseline vs confirmatory tests for suspected treatment failure or persistent Low Level Viremia.

#### <span id="page-11-1"></span>Routine VL outcomes By Age

This shows suppression (based on time period selected) based on age categories for only the sample marked as routine samples in the Lab Request form. (Default view is current year)

#### <span id="page-11-2"></span>Routine VL outcomes By gender

This shows suppression (based on time period selected) based on gender for only the sample marked as routine samples in the Lab Request form. (Default view is current year)

#### <span id="page-11-3"></span>Justification for Tests (proportions)

This shows reasons (in proportions) for samples being drawn for VL test.

#### <span id="page-11-4"></span>Counties Outcomes

This shows tests done and suppression based on routine VL tests for all counties ranked from highest tests to the lowest based on time period selected.

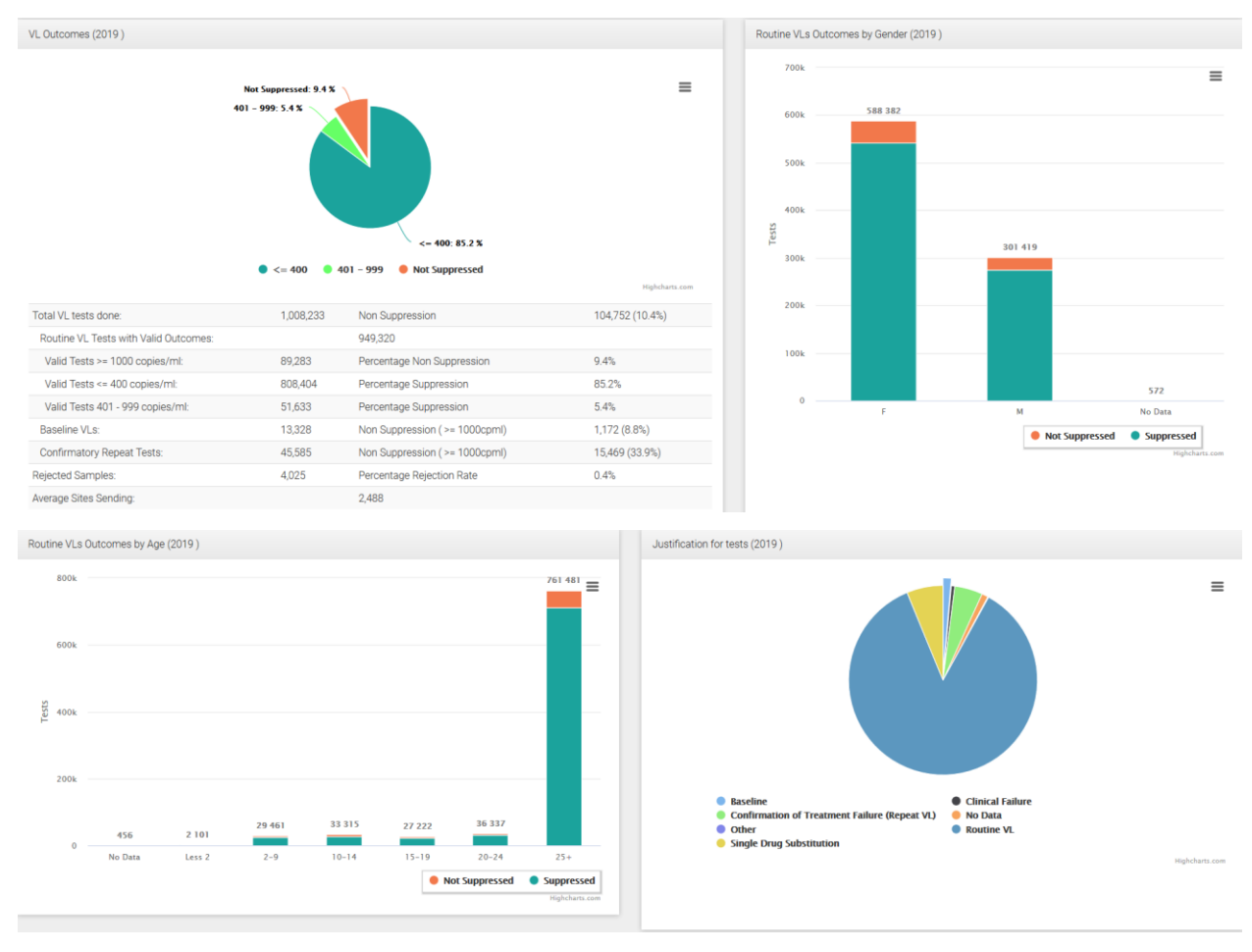

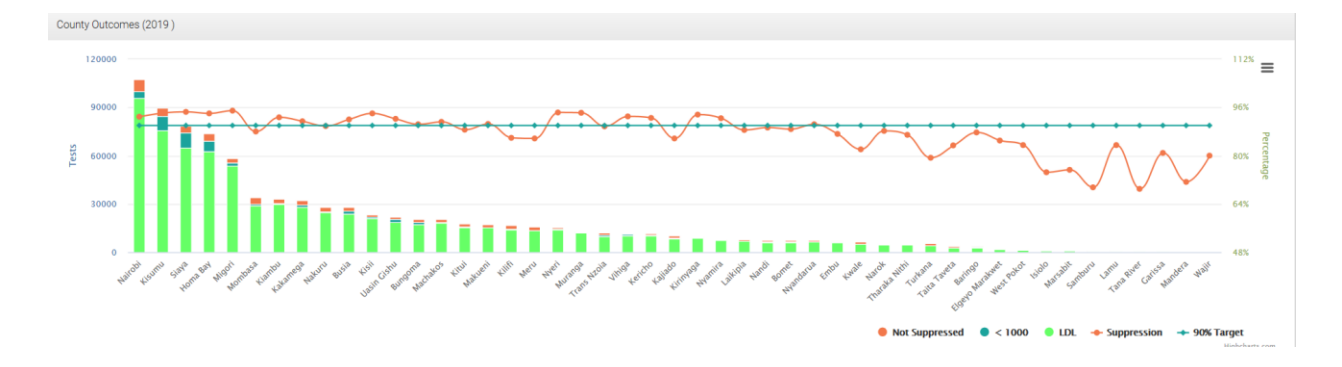

# <span id="page-12-0"></span>COUNTY/SUB COUNTY PAGE

## <span id="page-12-1"></span>County summary

#### Click on the County link under the County/Sub-County link

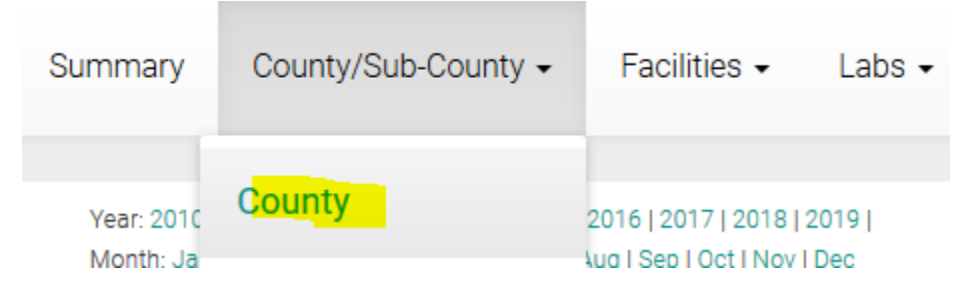

## <span id="page-12-2"></span>All Counties Outcomes

This shows tests done and suppression based on routine VL tests for all counties ranked from highest

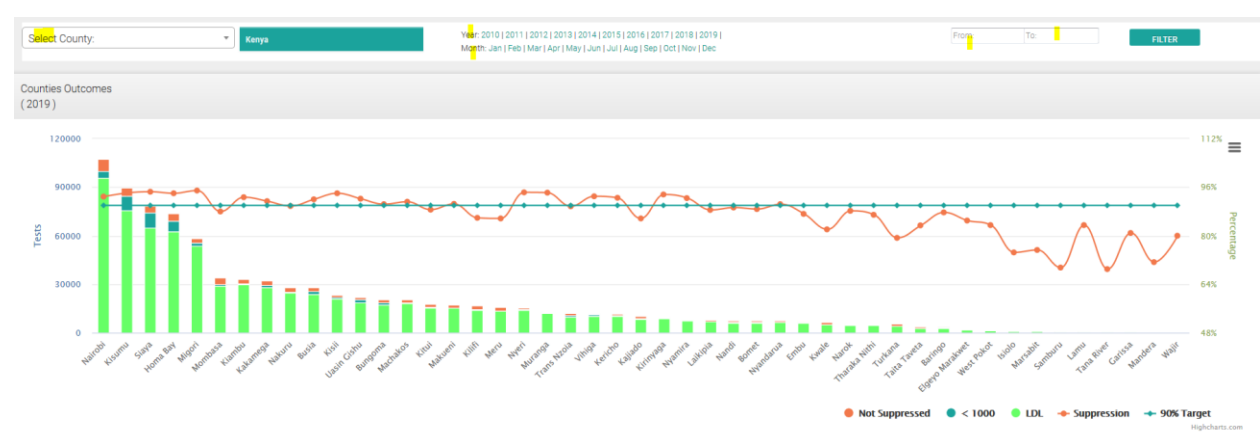

tests to the lowest based on time period selected.

## <span id="page-12-3"></span>All Counties Summary Table

This is a summary data table of all the counties in the country with options to export the data to excel/cvs for own analysis and presentation

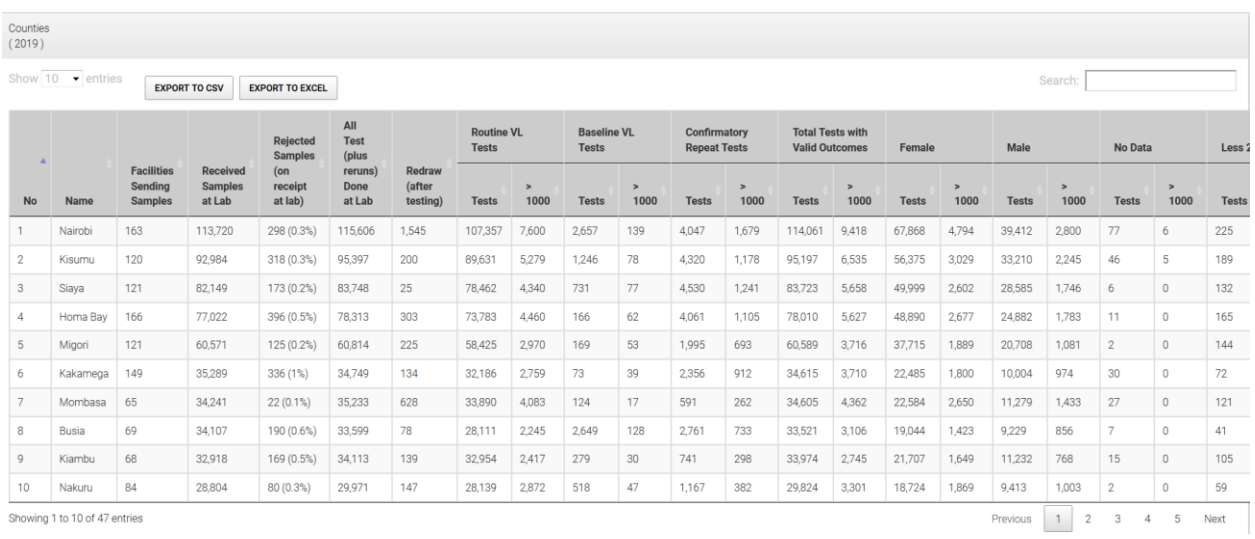

#### <span id="page-13-0"></span>All Counties Outcomes by Age and Gender

This is a summary data table on Age and Gender for all the counties in the country with options to export the data to excel/cvs for own analysis and presentation

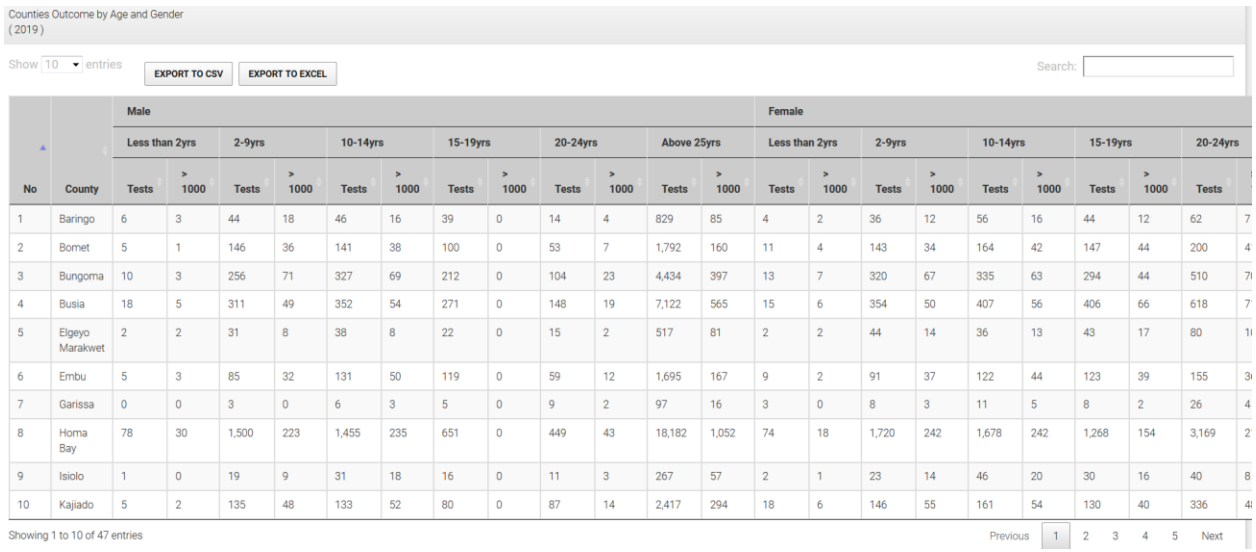

<span id="page-13-1"></span>On Selecting a County:

#### <span id="page-13-2"></span>Test by Unique Patients: Coverage

This determines the VL coverage (for time period selected) by comparing the VLs done (based on unique patient identifiers) with the total patients on ART from DHIS. Ideally all patients should have got a VL in a one year time period.

#### <span id="page-13-3"></span>Current Suppression Rate

This determines the Current Suppression based on Unique Patient Identifiers using their latest Viral

load result based on the time period selected.

\*\*\* e.g. if 2019 is selected, and a patient had 3 VLs e.g 5000cp/ml in Jan, then 2000 cp/ml in May then LDL in Aug, then the latest result ie the LDL in August will be picked in calculating the current suppression.

#### <span id="page-14-0"></span>Suppression Rate (Last 12 Months)

This shows suppression rate (excluding baseline tests) for the last 12 months. This automatically switches to the next month .

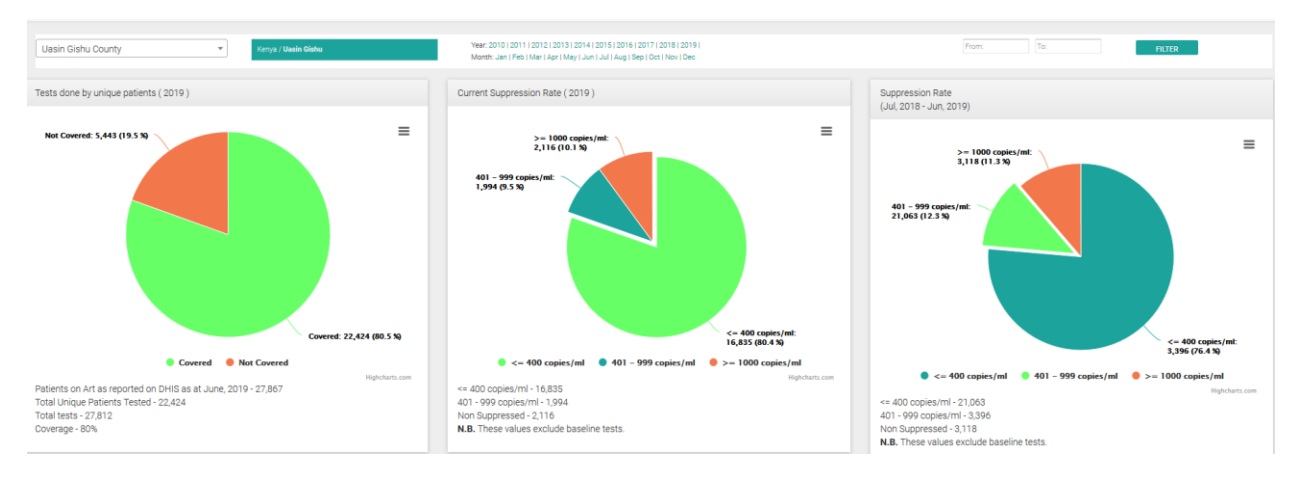

## <span id="page-14-1"></span>Sub Counties Outcomes & Suppression

This shows suppression based on routine VL tests for the sub counties in the county based on absolute

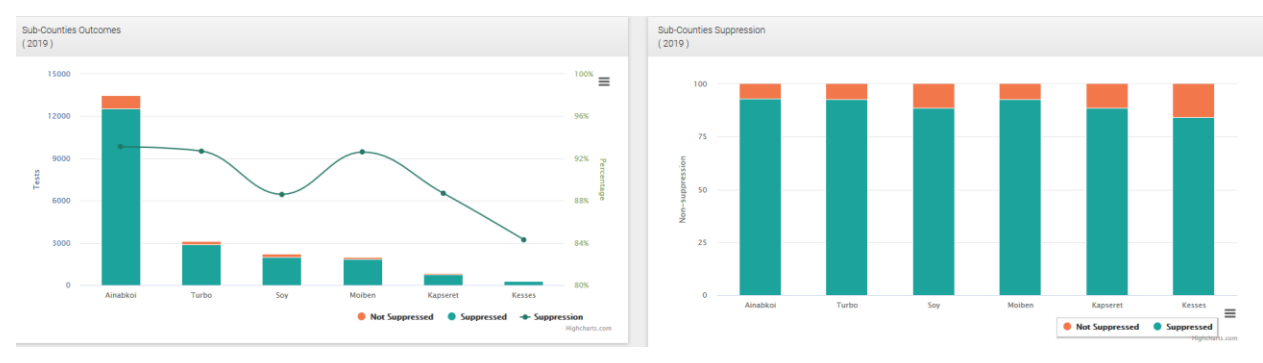

#### numbers and percentage

#### <span id="page-14-2"></span>County Sub Counties

This is a summary data table of all the sub counties in the county with options to export the data to excel/cvs for own analysis and presentation

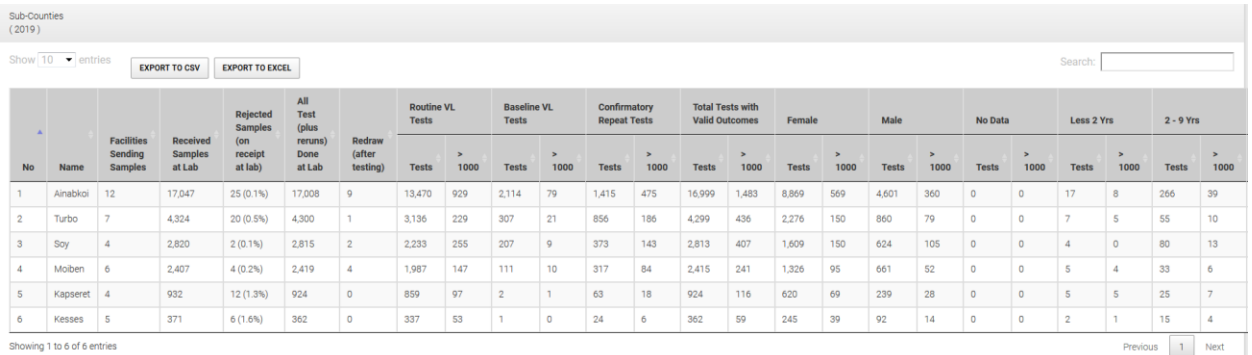

#### <span id="page-15-0"></span>County Facilities

This is a summary data table of all the facilities in the county with options to export the data to excel/cvs for own analysis and presentation

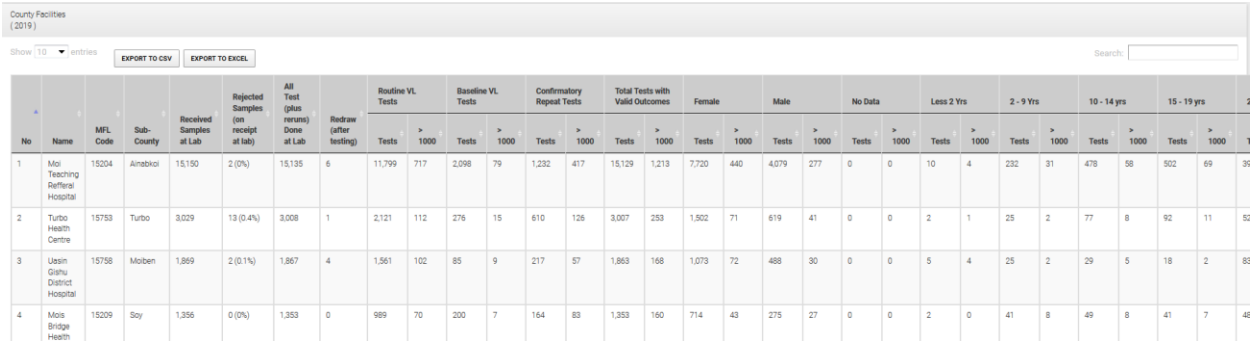

#### <span id="page-15-1"></span>County TAT

This shows the different Turn Around Times (i.e. **Collection at Facility to Receipt at Lab, Receipt at Lab to Processing, Processing at Lab to Dispatch from Lab and the Overall Turn Around Time : Collection at Facility to Dispatch from Lab**) for the counties based on time period selected. (Default is current year)

```
● Processing-Dispatch (P-D) ● Receipt to-Processing (R-P) ● Collection-Receipt (C-R) → Collection-Dispatch (C-D)
```
#### <span id="page-15-2"></span>County PMTCT

This shows outcomes based on PMTCT option ( Pregnant or Breast Feeding ) based on time period selected. (Default is current year).

Default view lists all counties with options to drill down to specific county and specific PMTCT option.

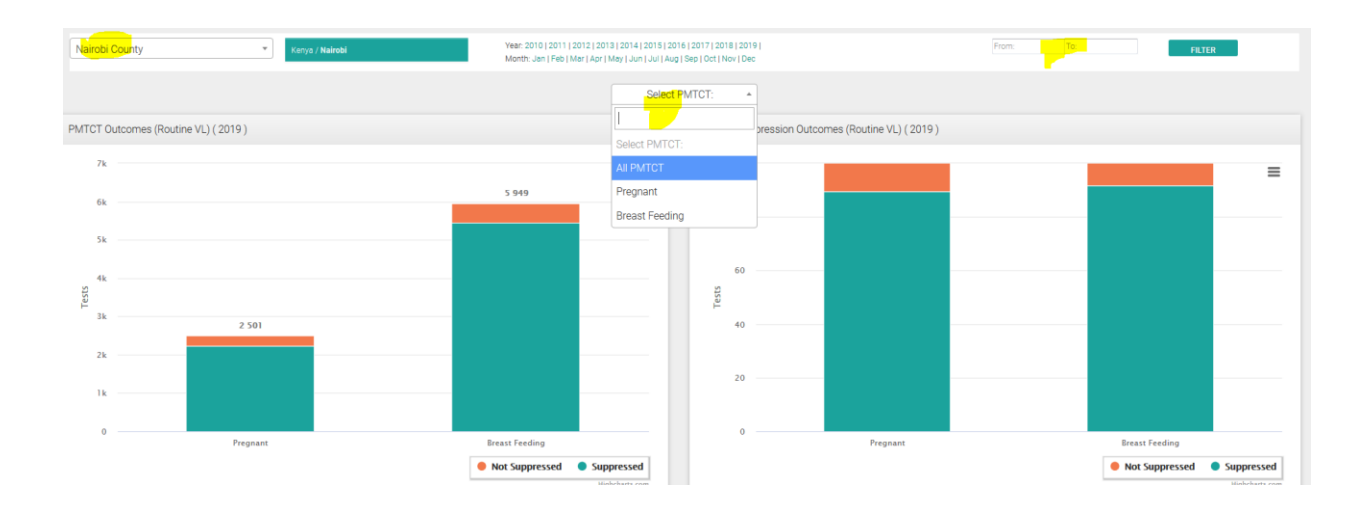

# <span id="page-16-0"></span>SUB COUNTIES PAGE

Click on the Sub County link under the County/Sub-County link

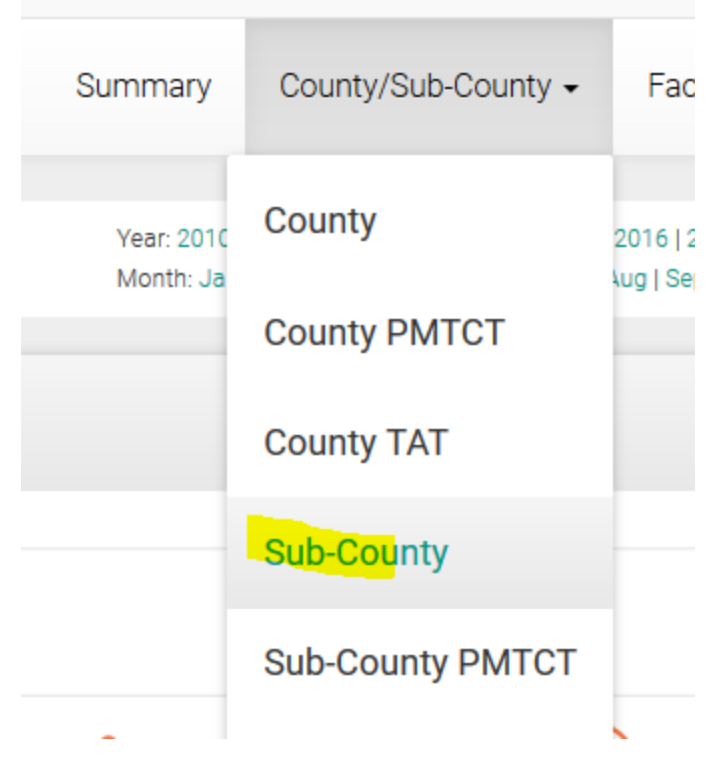

## <span id="page-16-1"></span>All Sub Counties Outcomes

This shows tests done and suppression based on routine VL tests for all counties ranked from highest tests to the lowest based on time period selected.

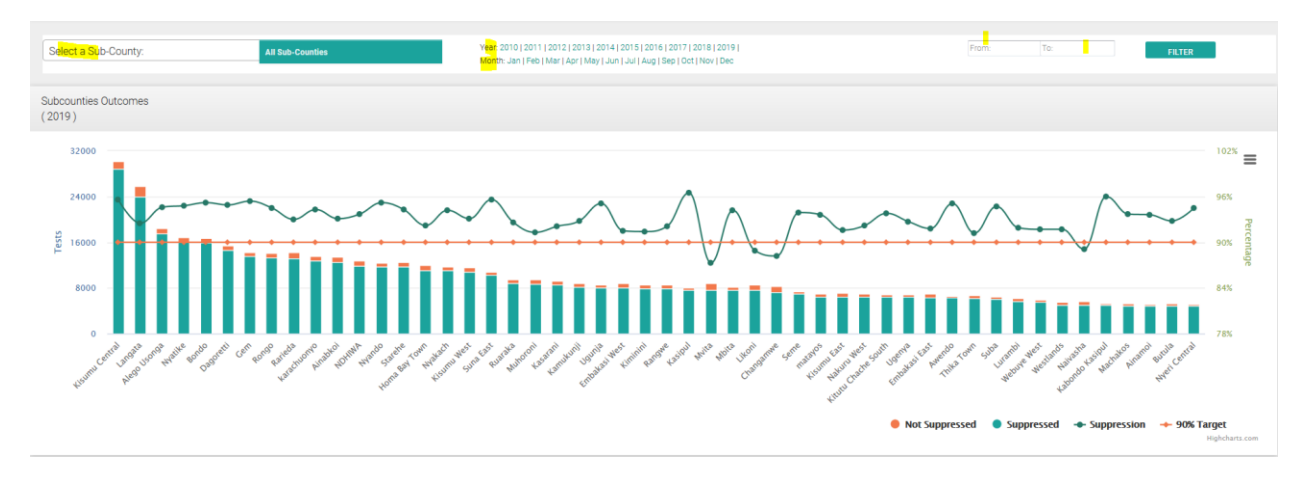

#### <span id="page-17-0"></span>All Sub Counties Summary Table

This is a summary data table of all the counties in the country with options to export the data to excel/cvs for own analysis and presentation

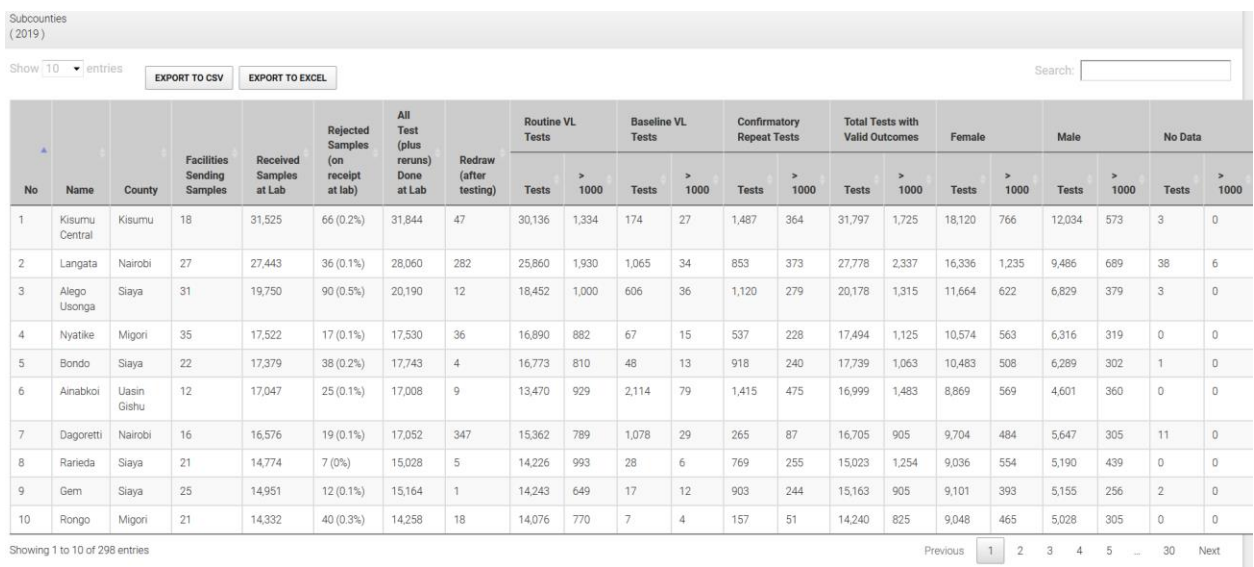

## <span id="page-17-1"></span>All Sub Counties Outcomes by Age and Gender

This is a summary data table on Age and Gender for all the counties in the country with options to export the data to excel/cvs for own analysis and presentation

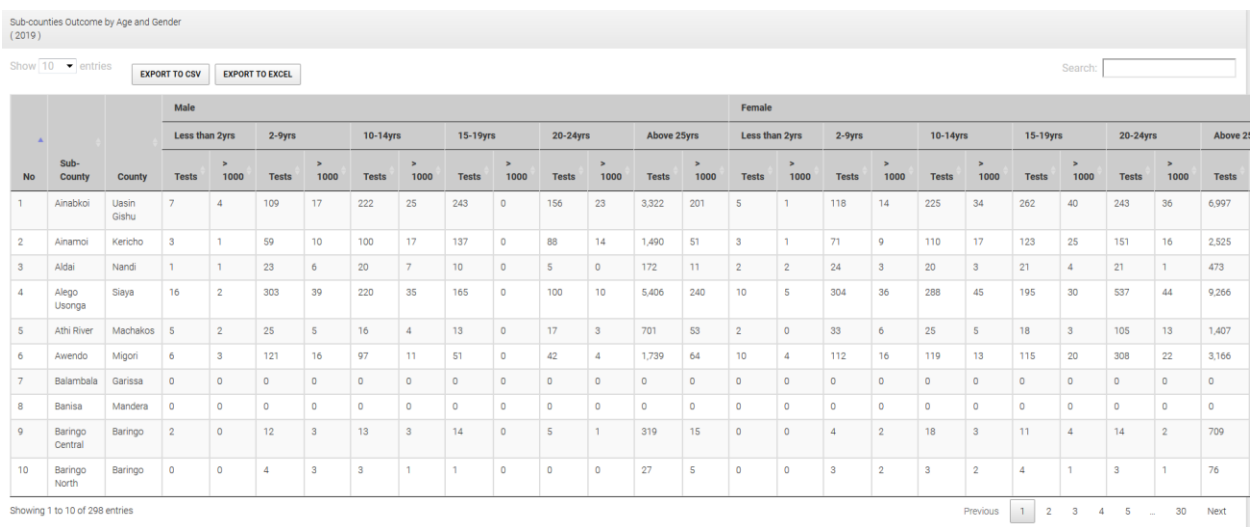

# <span id="page-18-0"></span>On Selecting a Sub County:

#### <span id="page-18-1"></span>Testing Trends

This shows testing trends for routine VL tests by sample type trends based on time period selected. (Default is current year)

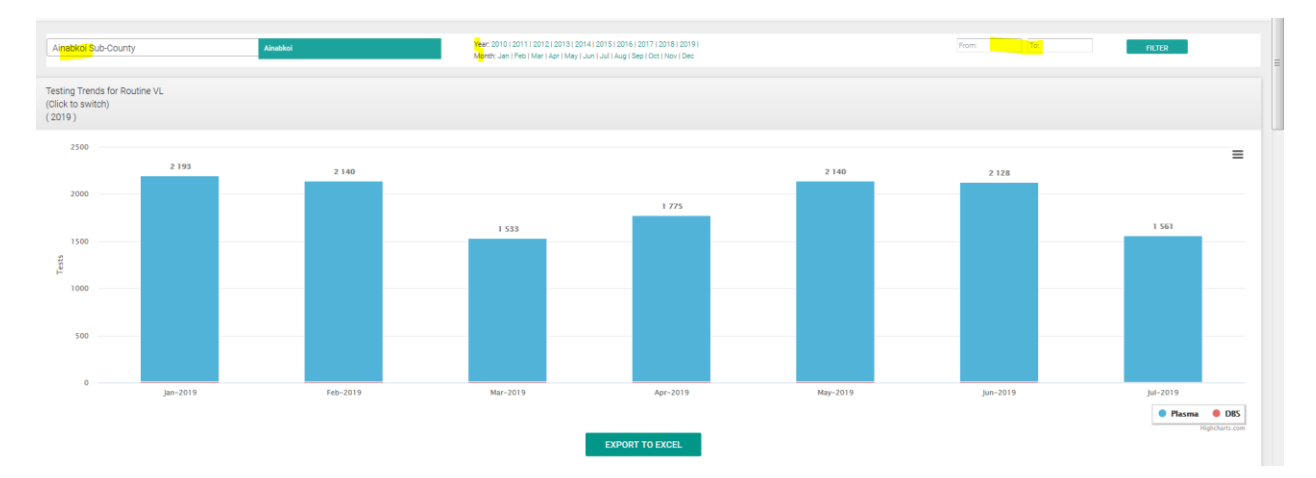

#### <span id="page-18-2"></span>VL Outcomes:

This provides summary (based on time period selected) of tests done, rejection rates and suppression with further breakdown (and suppression) on how many are routine samples vs baseline vs confirmatory tests for suspected treatment failure or persistent Low Level Viremia.

(Default view is current year)

## <span id="page-18-3"></span>Routine VL outcomes By Age

This shows suppression (based on time period selected) based on age categories for only the sample marked as routine samples in the Lab Request form. (Default view is current year)

## <span id="page-19-0"></span>Routine VL outcomes By gender

This shows suppression (based on time period selected) based on gender for only the sample marked as routine samples in the Lab Request form. (Default view is current year)

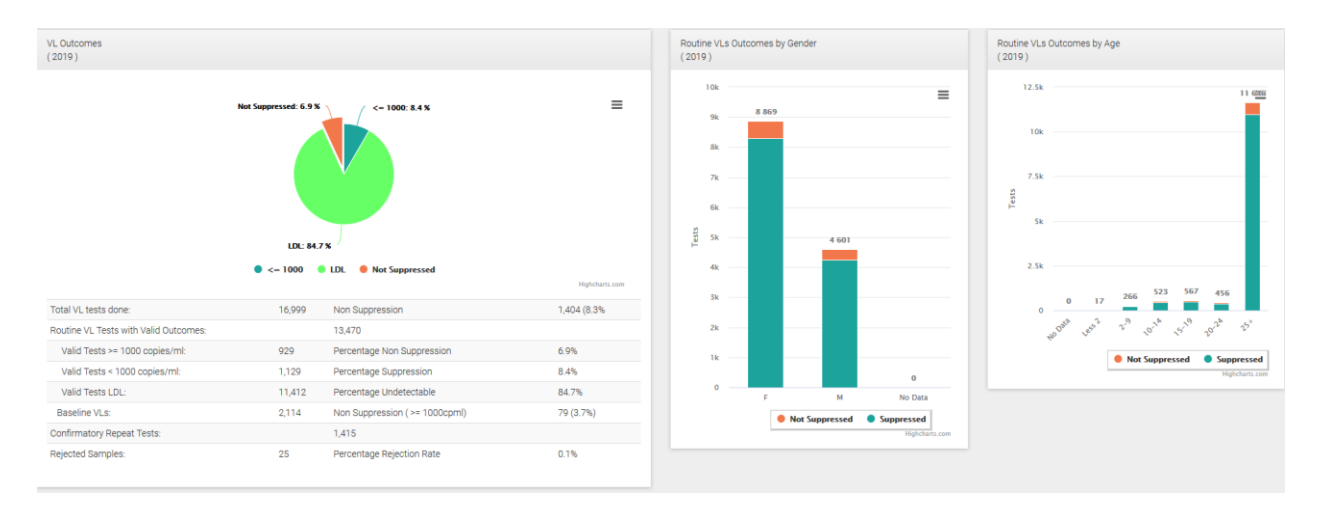

#### <span id="page-19-1"></span>Test by Unique Patients: Coverage

This determines the VL coverage (for time period selected) by comparing the VLs done (based on unique patient identifiers) with the total patients on ART from DHIS. Ideally all patients should have got a VL in a one year time period.

#### <span id="page-19-2"></span>Current Suppression Rate:

This determines the Current Suppression based on Unique Patient Identifiers using their latest Viral Load result based on the time period selected.

\*\*\* e.g. if 2019 is selected, and a patient had 3 VLs e.g 5000cp/ml in Jan, then 2000 cp/ml in May then LDL in Aug, then the latest result ie the LDL in August will be picked in calculating the current suppression.

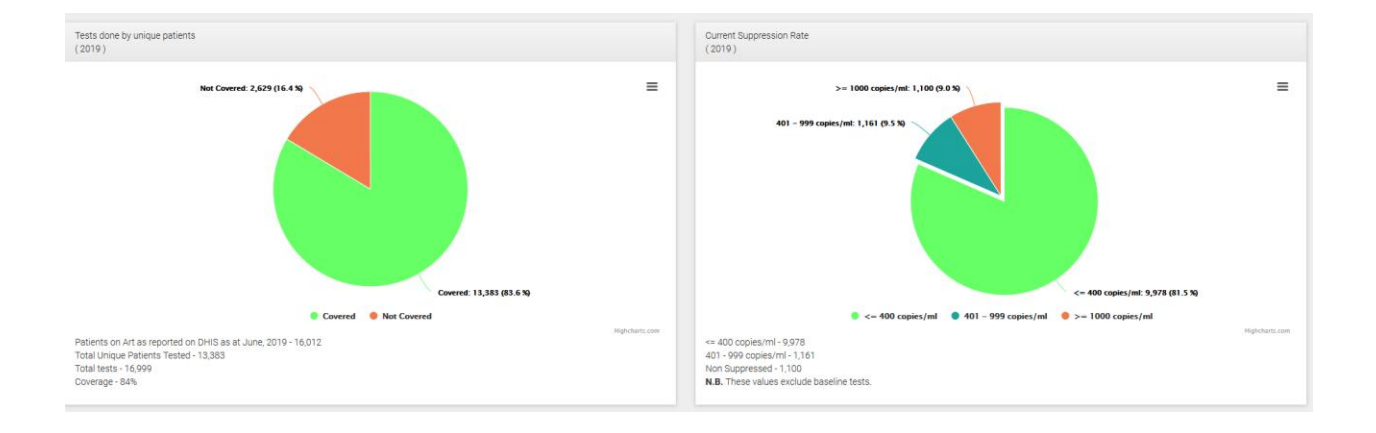

## <span id="page-20-0"></span>Sub-County Sites

This is a summary data table of all the facilities in the sub county with options to export the data to excel/cvs for own analysis and presentation.

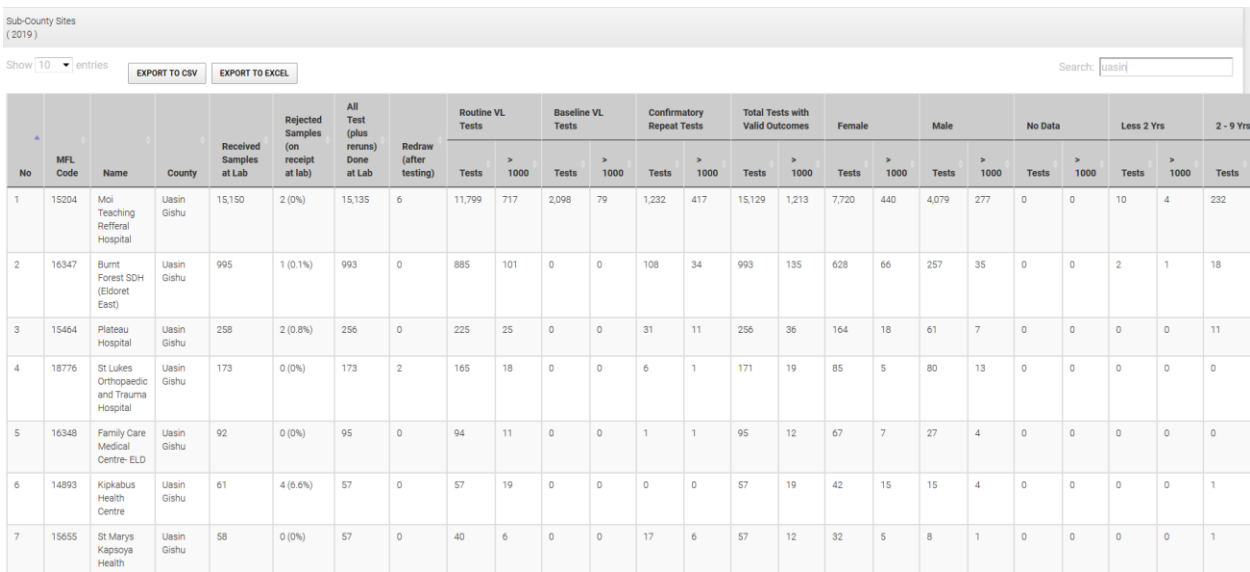

#### <span id="page-20-1"></span>Sub County TAT

This shows the different Turn Around Times (i.e. **Collection at Facility to Receipt at Lab, Receipt at Lab to Processing, Processing at Lab to Dispatch from Lab and the Overall Turn Around Time : Collection at Facility to Dispatch from Lab**) for the various sub counties based on time period selected. (Default is current year)

● Processing-Dispatch (P-D) ● Receipt to-Processing (R-P) ● Collection-Receipt (C-R) → Collection-Dispatch (C-D)

#### <span id="page-20-2"></span>Sub County PMTCT

This shows outcomes based on PMTCT option (Pregnant or Breast Feeding) based on time period selected. (Default is current year).

Default view lists all sub –counties with options to drill down to specific sub county and specific PMTCT option.

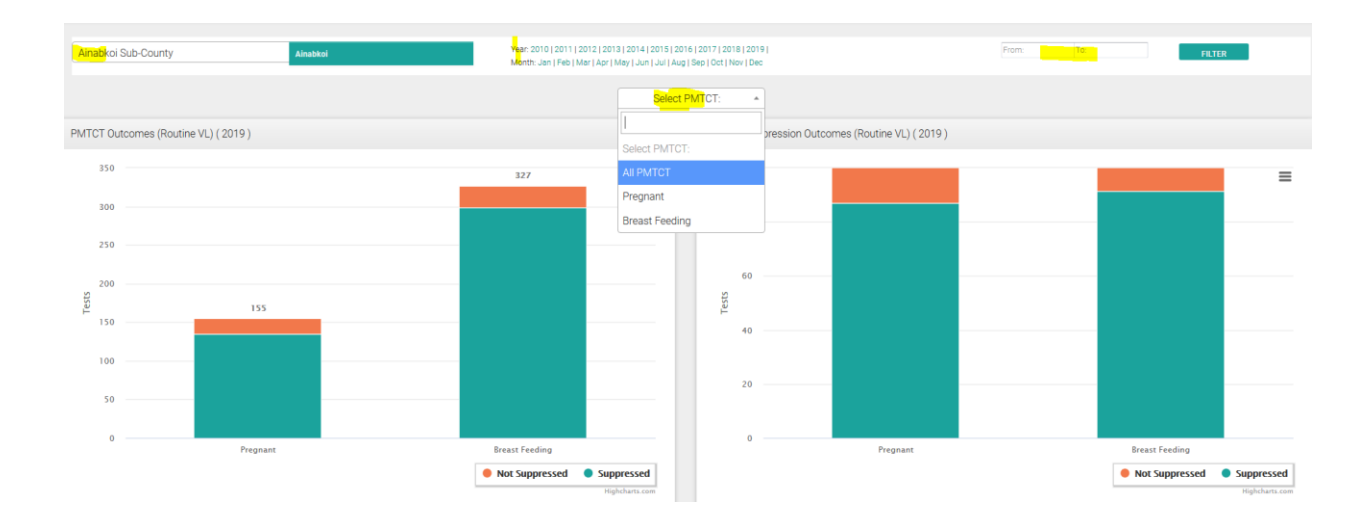

## <span id="page-21-0"></span>FACILITIES PAGE:

Click on the Facilities link on the top menu.

This shows tests done and suppression based on routine VL tests for all facilities ranked from highest tests to the lowest based on time period selected

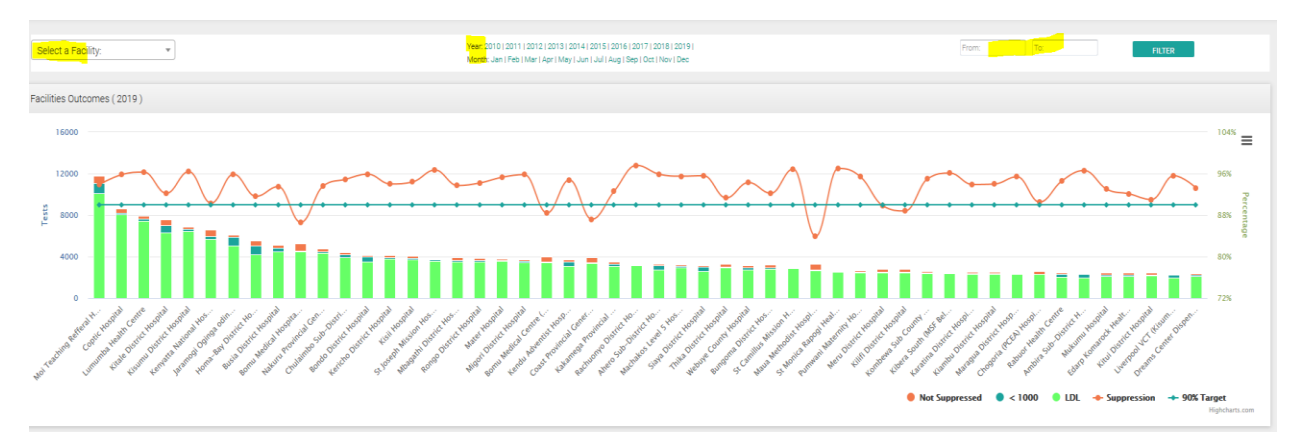

# <span id="page-21-1"></span>On Selecting a Facility:

#### <span id="page-21-2"></span>Trends & Outcomes

This shows testing, rejection, suppression and sample type trends based on time period selected.

(Default is current year)

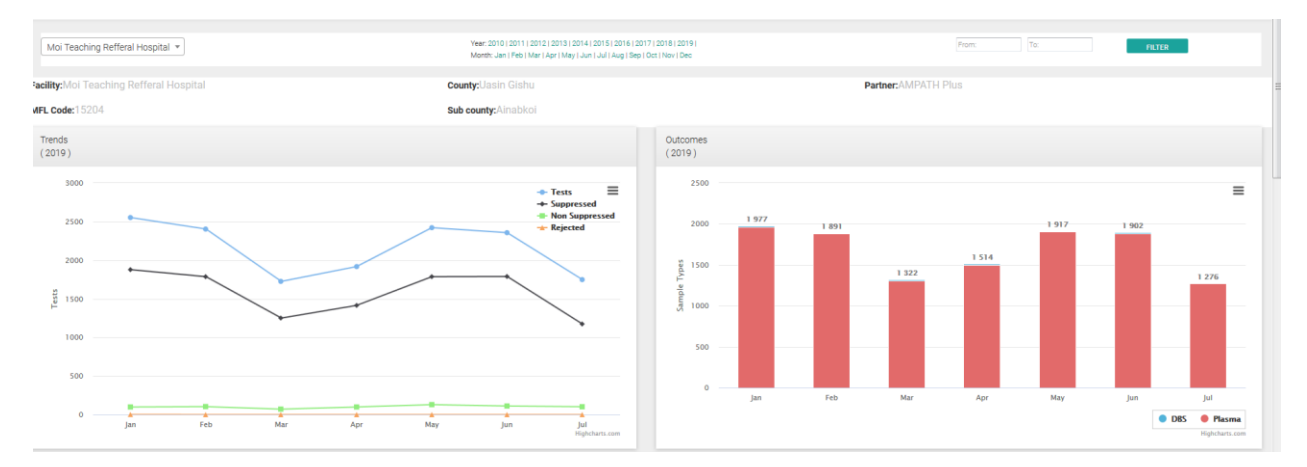

#### <span id="page-22-0"></span>VL Outcomes:

This provides summary of tests done, rejection rates and suppression with further breakdown (and suppression) on how many are routine samples vs baseline vs confirmatory tests for suspected treatment failure or persistent Low Level Viremia.

(Default view is current year)

#### <span id="page-22-1"></span>Routine VL outcomes By Age

This shows suppression based on age categories for only the sample marked as routine samples in the Lab Request form. (Default view is current year)

#### <span id="page-22-2"></span>Routine VL outcomes By gender

This shows suppression based on gender for only the sample marked as routine samples in the Lab Request form. (Default view is current year)

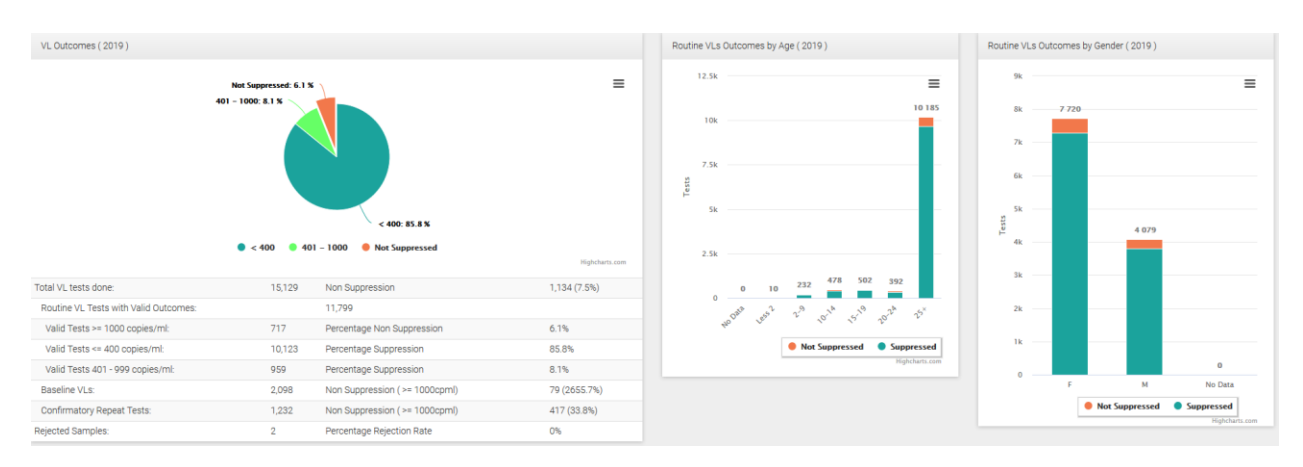

#### <span id="page-22-3"></span>Justification for Tests (proportions)

This shows reasons (in proportions) for samples being drawn for VL test.

#### <span id="page-22-4"></span>Suppression Rate (Last 12 Months)

This shows suppression rate (excluding baseline tests) for the last 12 months. This automatically

#### switches to the next month .

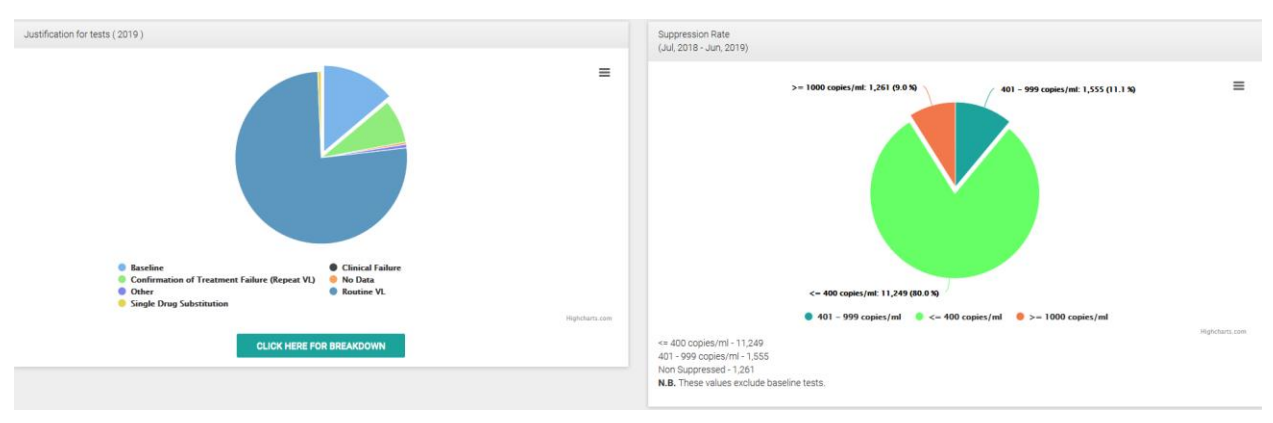

#### <span id="page-23-0"></span>Test by Unique Patients: Coverage

This determines the VL coverage (for time period selected) by comparing the VLs done (based on unique patient identifiers) with the total patients on ART from DHIS. Ideally all patients should have got a VL in a one year time period.

#### <span id="page-23-1"></span>Current suppression Rate

This determines the Current Suppression based on Unique Patient Identifiers using their latest Viral load result based on the time period selected.

\*\*\* e.g. if 2019 is selected, and a patient had 3 VLs e.g 5000cp/ml in Jan, then 2000 cp/ml in May then LDL in Aug, then the latest result ie the LDL in August will be picked in calculating the current suppression.

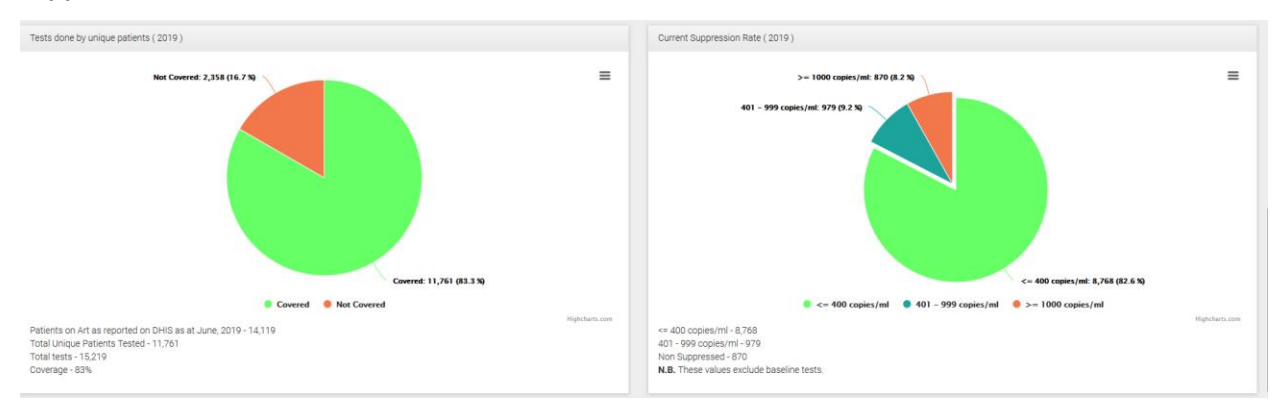

## <span id="page-23-2"></span>Facility PMTCT

This shows outcomes based on PMTCT option (Pregnant or Breast Feeding) based on time period selected. (Default is current year).

Default view lists all facilities with options to drill down to specific sub county and specific PMTCT option.

## <span id="page-24-0"></span>LABS PAGE:

Click on the Labs link on the top menu.

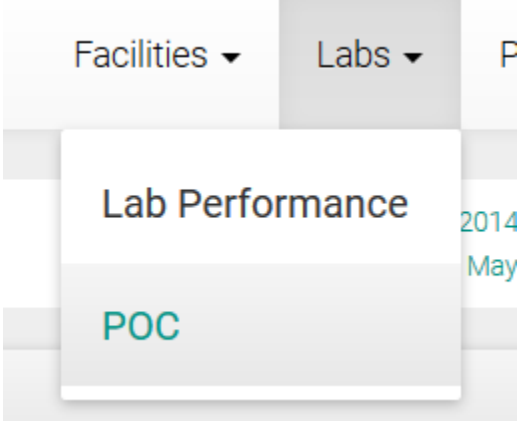

## <span id="page-24-1"></span>Lab Performance

This shows summary tests done, outcomes, Turn Around time of all the testing labs based on selected time period. (Default is current year).

Options provided to select different time period and select a specific lab to see its performance over time.

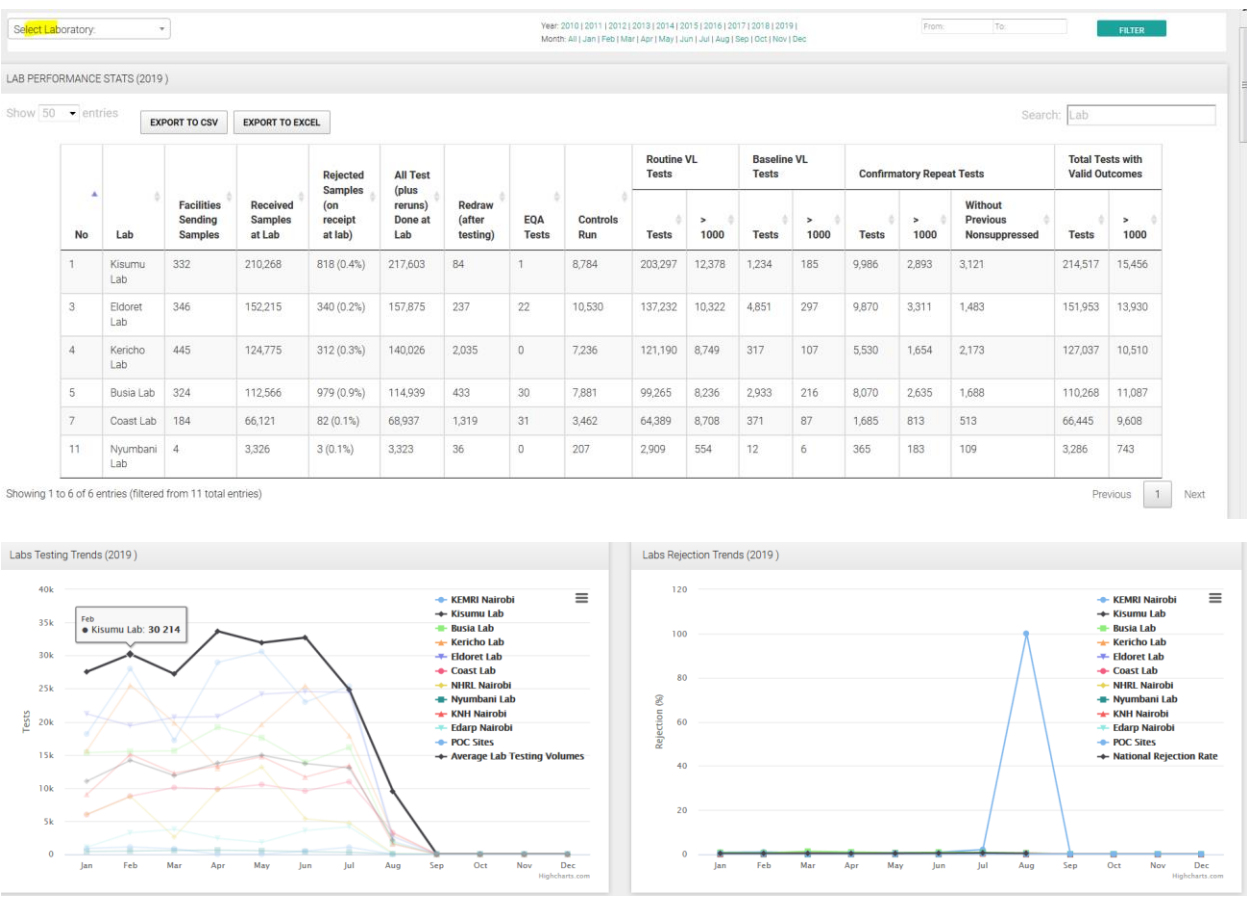

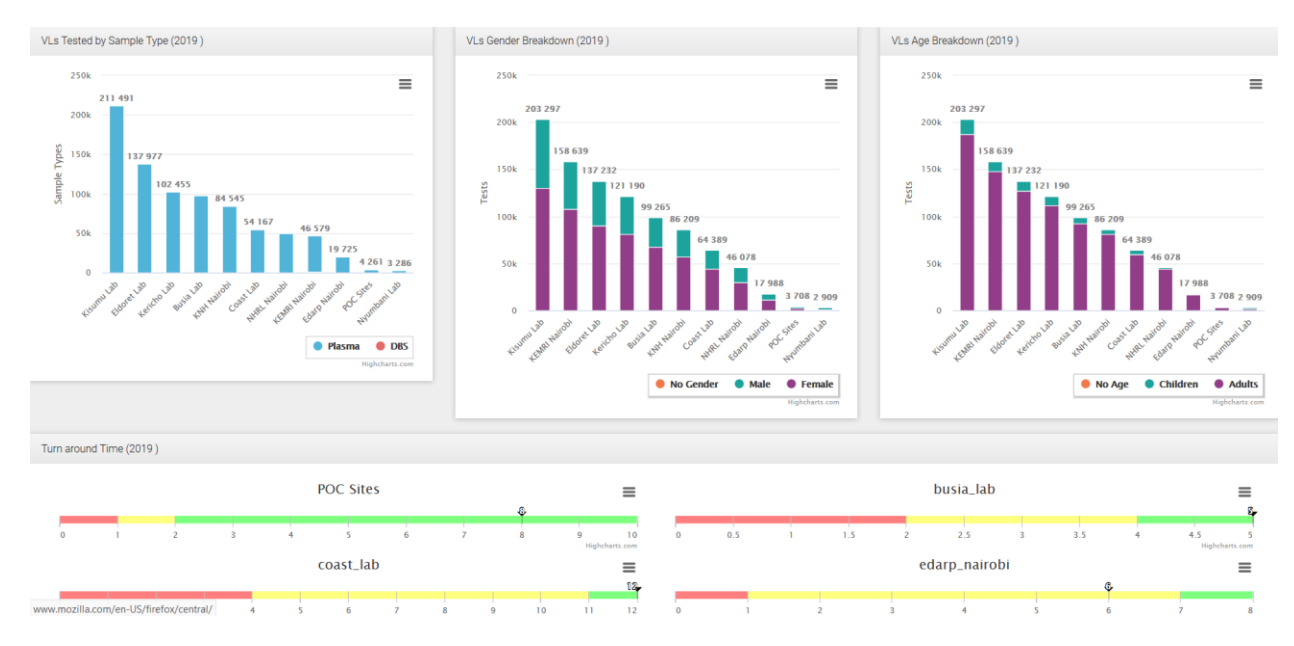

#### <span id="page-25-0"></span>POC Performance

This shows summary tests done, outcomes, Turn Around time of all tests done at Point of Care (POC) sites using the GeneXpert or the M-Pima platforms.

Options provided to select different time period and select a specific lab to see its performance over time.

\*\*\*\* POC performance can also be viewed by selecting POC site in the drop down under lab performance

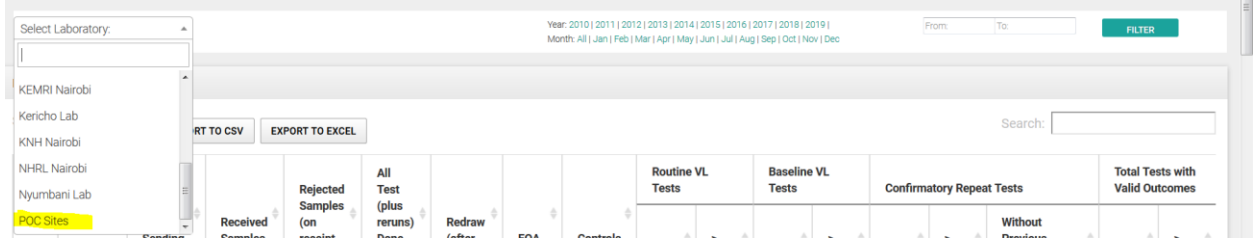

## <span id="page-25-1"></span>PARTNERS PAGE:

Click on the Partners link on the top menu.

This shows tests done and suppression based on routine VL tests for all facilities ranked from highest tests to the lowest based on time period selected.

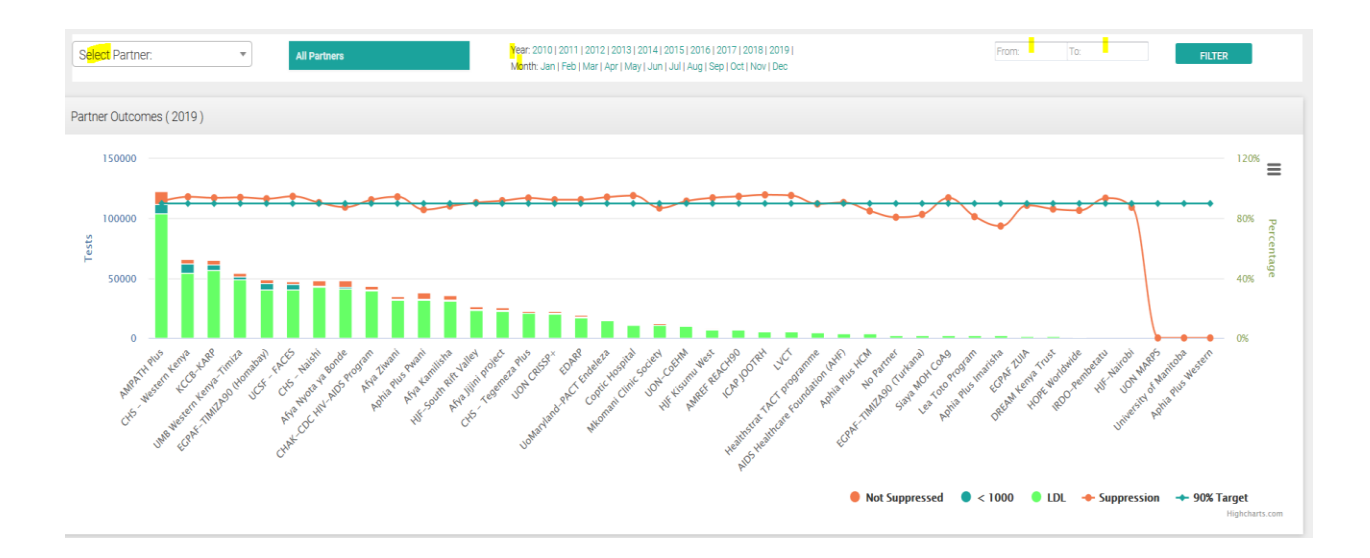

# <span id="page-26-0"></span>On Selecting a Partner:

## <span id="page-26-1"></span>Testing Trend

This shows testing, rejection, suppression and sample type trends based on time period selected.

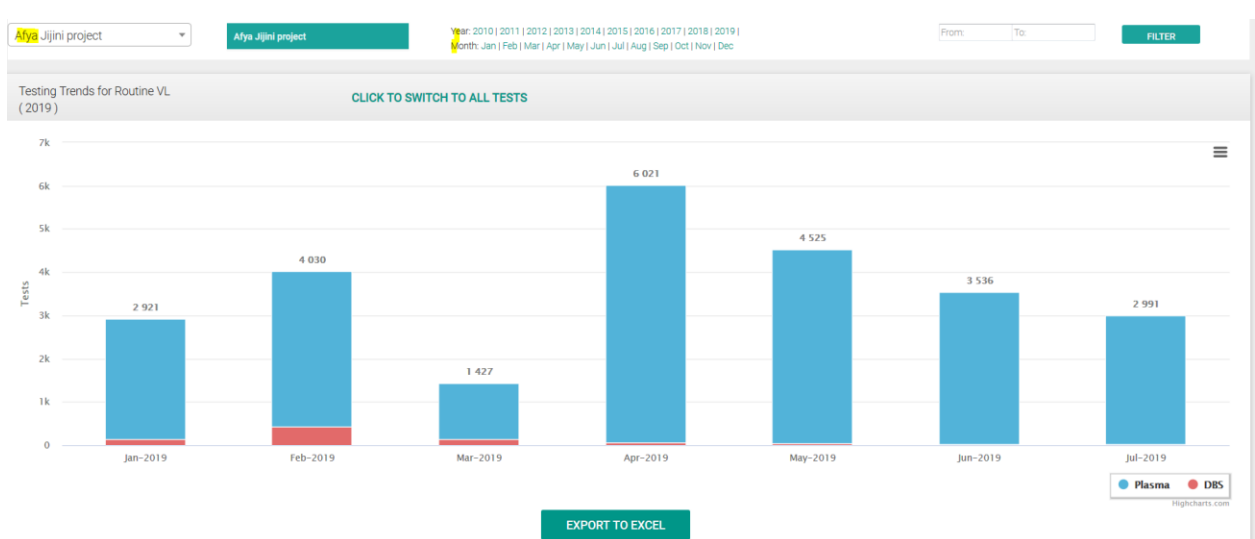

#### (Default is current year)

#### <span id="page-26-2"></span>VL Outcomes:

This provides summary of tests done, rejection rates and suppression with further breakdown (and suppression) on how many are routine samples vs baseline vs confirmatory tests for suspected treatment failure or persistent Low Level Viremia.

(Default view is current year)

## <span id="page-26-3"></span>Routine VL outcomes By Age

This shows suppression based on age categories for only the sample marked as routine samples in the

#### Lab Request form. (Default view is current year)

#### <span id="page-27-0"></span>Routine VL outcomes By gender

This shows suppression based on gender for only the sample marked as routine samples in the Lab

Request form. (Default view is current year)

## <span id="page-27-1"></span>Justification for Tests (proportions)

This shows reasons (in proportions) for samples being drawn for VL test.

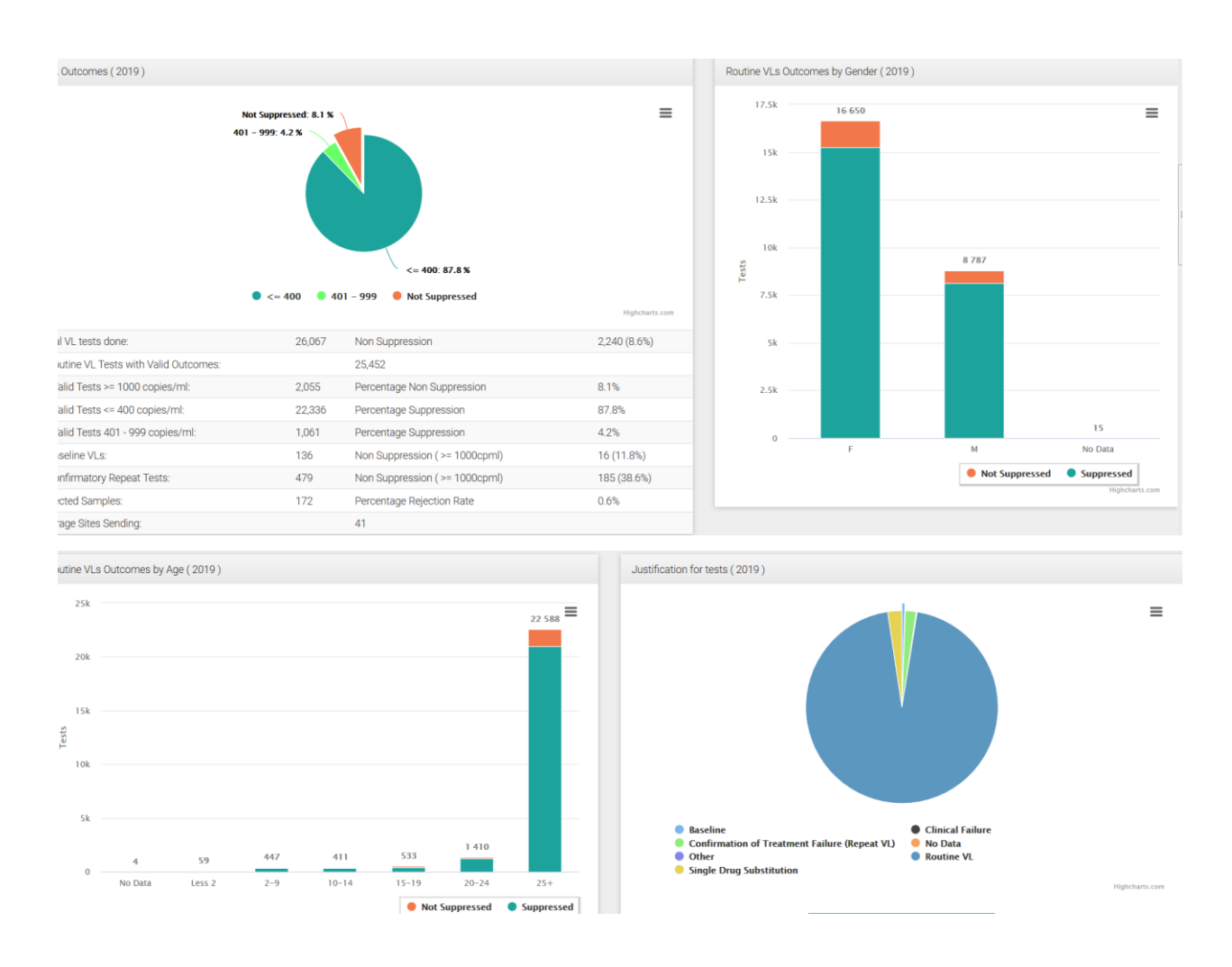

#### <span id="page-27-2"></span>Test by Unique Patients: Coverage

This determines the VL coverage (for time period selected) by comparing the VLs done (based on unique patient identifiers) with the total patients on ART from DHIS. Ideally all patients should have got a VL in a one year time period.

## <span id="page-28-0"></span>Current suppression Rate

This determines the Current Suppression based on Unique Patient Identifiers using their latest Viral load result based on the time period selected.

\*\*\* e.g. if 2019 is selected, and a patient had 3 VLs e.g. 5000cp/ml in Jan, then 2000 cp/ml in May then LDL in Aug, then the latest result i.e. the LDL in August will be picked in calculating the current suppression.

#### <span id="page-28-1"></span>Suppression Rate (Last 12 Months)

This shows suppression rate (excluding baseline tests) for the last 12 months. This automatically switches to the next month .

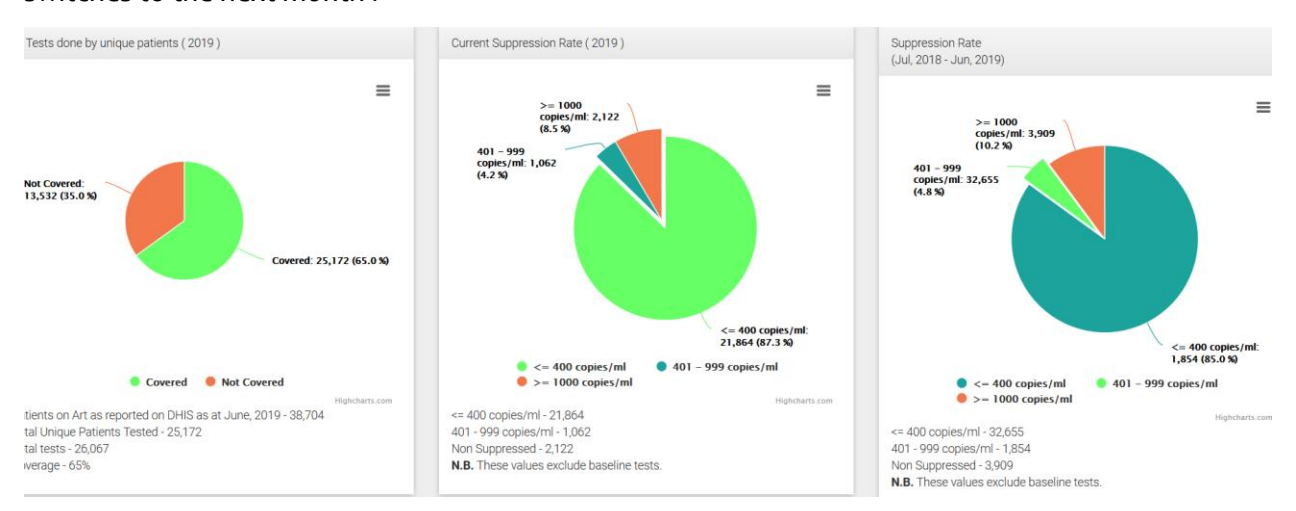

#### <span id="page-28-2"></span>Partner PMTCT

This shows outcomes based on PMTCT option (Pregnant or Breast Feeding) based on time period selected. (Default is current year).

Default view lists all partners with options to drill down to specific partner and specific PMTCT option.

#### <span id="page-28-3"></span>Current Suppression:

This page shows the Current Suppression based on Unique Patient Identifiers using their latest Viral Load result based on the time period selected.

\*\*\* e.g. if 2019 is selected, and a patient had 3 VLs e.g 5000cp/ml in Jan, then 2000 cp/ml in May then LDL in Aug, then the latest result ie the LDL in August will be picked in calculating the current suppression.

In addition, it shows the VL coverage (for time period selected) by comparing the VLs done (based on unique patient identifiers) with the total patients on ART from DHIS. Ideally all patients should have got a VL in a one year time period.

#### <span id="page-29-0"></span>Partner Facilities

This is a summary data table of all the facilities in supported by the partner with options to export the data to excel/cvs for own analysis and presentation.

#### <span id="page-29-1"></span>Non Suppression

This shows detailed breakdown of all the non-suppressed tests based on gender, age group, justification and ranking of counties, sub counties, facilities and partners based on their suppression rates based on routine VL tests.

#### <span id="page-29-2"></span>Regimen Analysis

This shows detailed VL outcome analysis based on Regimen patients are on . (Default is current year). Default view shows all regimens with options to specific regimen and view its performance based on selected time period.

#### <span id="page-29-3"></span>Age Analysis

This shows detailed VL outcomes analysis based on selected Age Category based on time period selected. (Default is current year).

Default view shows all age groups with options to select one/multiple age groups and view performance based on selected time period.

## <span id="page-29-4"></span>HOW TO ACCESS EARLY INFANT DIAGNOSIS DASHBOARD

Open your browser (e.g. Google Chrome, Mozilla Firefox and Safari).

Type the link in the address box https://eid.nascop.org

## <span id="page-29-5"></span>EID DASHBOARD LAYOUT:

Default view is always the current year.

View can be customized by selecting Year only or Year & Month or Date Range option from the filters provided

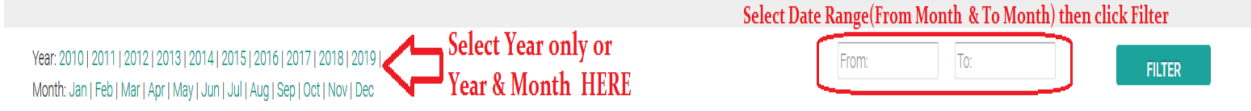

#### <span id="page-30-0"></span>EID Links:

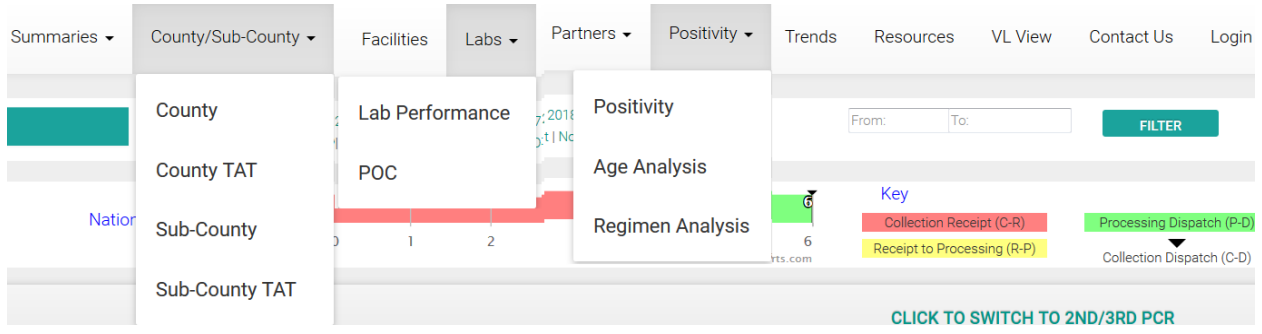

#### - **Summary:**

Shows national summary data based on tests and key indicators: Turn Around Time, Testing trends, EID tests outcomes and positivity, Positivity by age, Entry Point , Infant Prophylaxis , Mother PMTCT Regimen and county volumes and positivity breakdown. Default view is the current year with options to select different time period and a specific county.

#### - **County/Sub-County:**

#### **County**

Shows summary of all counties based on tests done, positivity. This provides a good area for comparison of performance between counties.

Default view lists all counties with options to drill down to Specific County to view its performance.

#### **County TAT**

This shows the different Turn Around Times (i.e. **Collection at Facility to Receipt at Lab, Receipt at Lab to Processing, Processing at Lab to Dispatch from Lab and the Overall Turn Around Time : Collection at Facility to Dispatch from Lab**) for the counties based on time period selected. (Default is current year)

#### **Sub-County**

Shows summary of all sub counties based on tests done, positivity. This provides a good area for comparison of performance between counties.

Default view lists all sub counties with options to drill down to specific sub county to view its performance.

#### **Sub-County TAT**

This shows the different Turn Around Times (i.e. **Collection at Facility to Receipt at Lab, Receipt at Lab to Processing, Processing at Lab to Dispatch from Lab and the Overall Turn Around Time : Collection at Facility to Dispatch from Lab**) for the sub counties based on time period selected. (Default is current year)

- **Facilities:** 

Shows summary of all facilities based on tests done, positivity. This provides a good area for comparison of performance between facilities.

Default view lists all facilities with options to drill down to specific facility to view its performance.

- **Labs:** 

Shows summary of all labs based on tests done, positivity, turnaround times, and rejection rates. This provides a good area for comparison of performance between labs.

Default view lists all labs with options to drill down to specific lab to view its performance.

- **Partners:** 

Shows summary of all implementing partners based on tests done, positivity and rejection rates. This provides a good area for comparison of performance between partners.

Default view lists all partners with options to drill down to specific partner to view its performance

#### **Regimen Analysis**

This shows detailed EID outcome analysis based on Regimen patients are on . (Default is current year). Default view shows all regimens with options to specific regimen and view its performance based on selected time period.

#### **Age Analysis**

This shows detailed EID outcomes analysis based on selected Age Category based on time period selected. (Default is current year).

Default view shows all age groups with options to select one/multiple age groups and view performance based on selected time period.

- **Trends:** 

Shows trends (Testing, Positivity, Turn Around Time and rejection rates) over time.

- **Resources:** 

Provides access to all materials on matters Viral Load & Early Infant Diagnosis i.e. SOPs, Job Aids, User Guides, Guidelines etc for look up and reference purposes.

- **VL View:** 

Switches one to the Viral Load Dashboard.

- **Contact Us:** 

Any queries/concerns/clarifications are to be communicated via this page.

Log In:

Provision for Counties/Sub counties/ Facilities and Implementing Partners to log in to get reports and results for the patients.

## <span id="page-32-0"></span>SUMMARY PAGE:

Shows national summary data based on tests and key indicators: Turn Around Time, Testing trends by sample type, EID tests outcomes and positivity, Positivity by age, Entry Point , Infant Prophylaxis , Mother PMTCT Regimen and county volumes and positivity breakdown

Default view is the current year with options to select different time period and a specific county.

This shows testing trends for Positivity and EID tests based on time period selected. (Default is last 2 years )

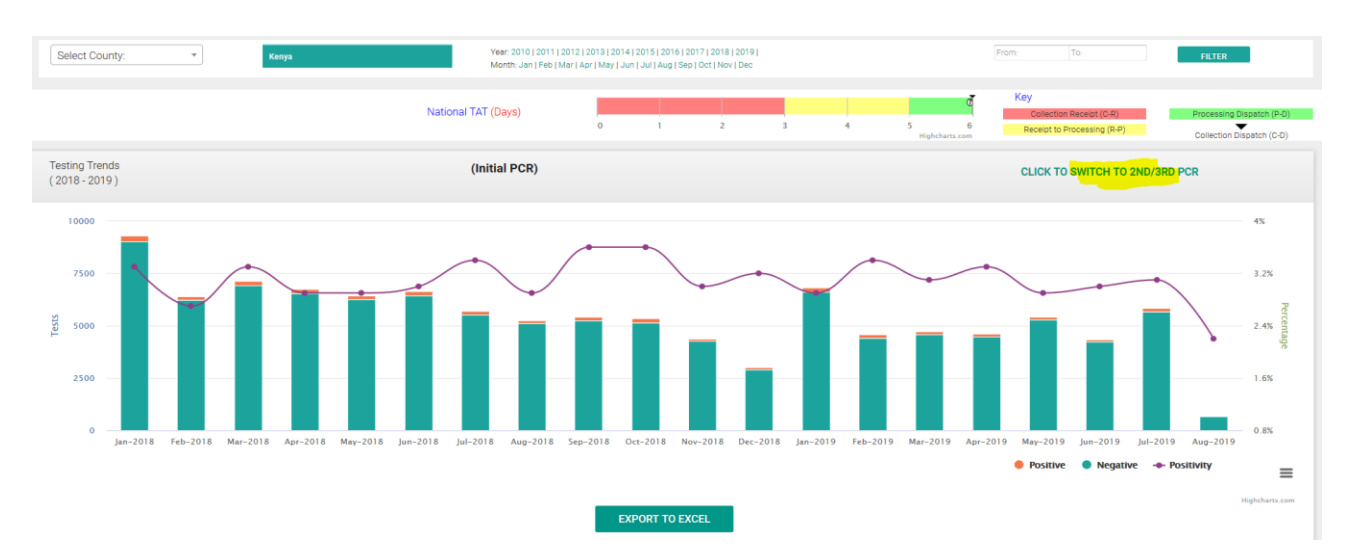

## <span id="page-33-0"></span>National TAT:

This shows the overall Turn Around Time i.e. Collection at Facility to Dispatch from Lab in days.

#### <span id="page-33-1"></span>EID Outcomes:

This provides summary (based on time period selected) of tests done, rejection rates , median age of testing and positivity with further breakdown (and positivity) on how many are Initial PCR vs  $2^{nd}/3^{rd}$ PCR vs Confirmatory PCRs.

#### <span id="page-33-2"></span>Initial PCR outcomes By Age

This shows positivity (based on time period selected) based on age categories for only the sample marked as Initial PCR in the Lab Request form. (Default view is current year)

## <span id="page-33-3"></span>Initial PCR outcomes By Entry Point/ Mother PMTCT Regimen/ Infant Prophylaxis

This shows positivity (based on time period selected) based on Entry Point, Mother PMTCT Regimen and Infant Prophylaxis for only the samples marked as Initial PCR in the Lab Request form. (Default view is current year)

#### <span id="page-33-4"></span>Actual Infants Tested Positive Validation at Site Outcomes

This shows validation outcomes of the positives at facility level i.e. of ones marked as positives which ones from facility registers are actually true positives, that will need to be followed up for initiation to treatment.

#### <span id="page-33-5"></span>Status of Actual Confirmed Positives at Site

This shows the follow up outcomes of the actual true positives confirmed at site i.e. were they initiated on treatment, lost to follow up, died etc.

#### <span id="page-33-6"></span>Counties Outcomes

This shows tests done and positivity based on EID tests for all counties ranked from highest tests to the lowest based on time period selected.

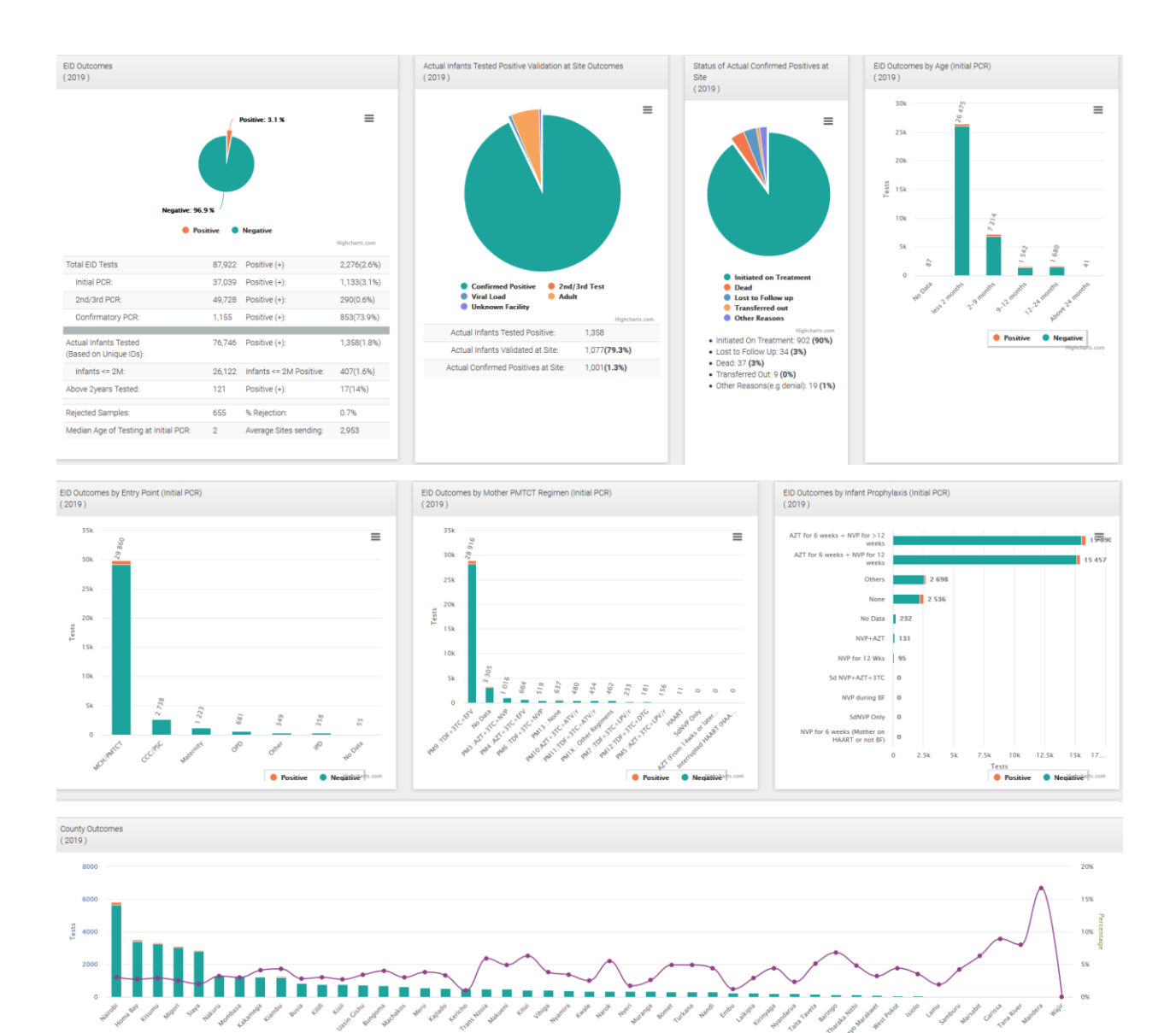

# <span id="page-34-0"></span>COUNTY/SUB COUNTY PAGE

## <span id="page-34-1"></span>County summary

Click on the County link under the County/Sub-County link

 $\equiv$ 

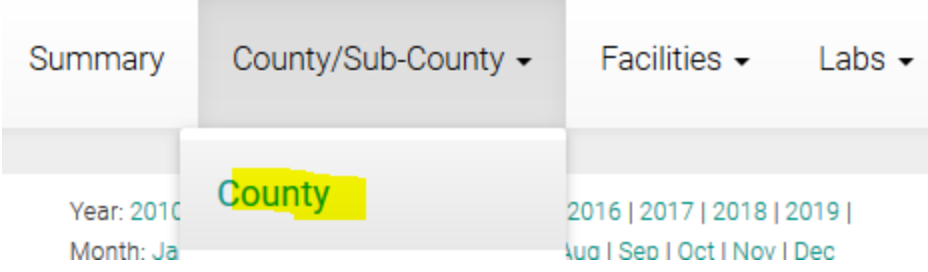

#### <span id="page-35-0"></span>All Counties Outcomes

This shows tests done and positivity for all counties ranked from highest tests to the lowest based on

time period selected.

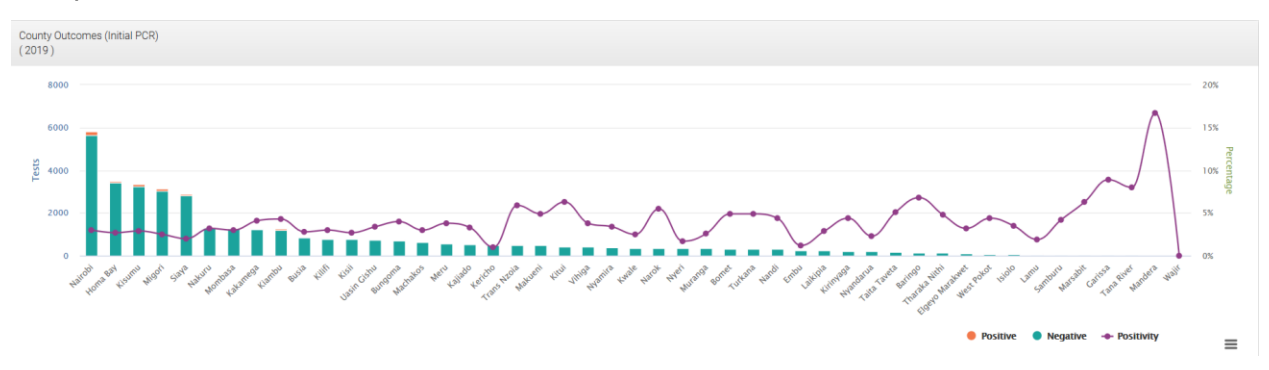

## <span id="page-35-1"></span>All Counties Summary Table

This is a summary data table of all the counties in the country with options to export the data to excel/cvs for own analysis and presentation

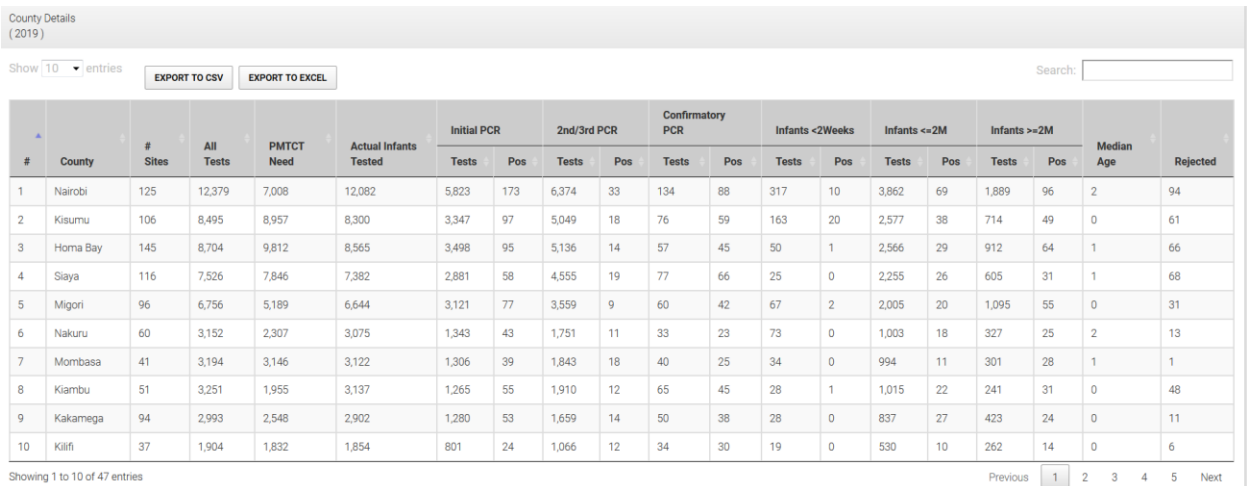

# <span id="page-35-2"></span>On Selecting a County:

## <span id="page-36-0"></span>Sub Counties Outcomes & Positivity

This shows tests and positivity for the sub counties in the county based on absolute numbers and

#### percentage

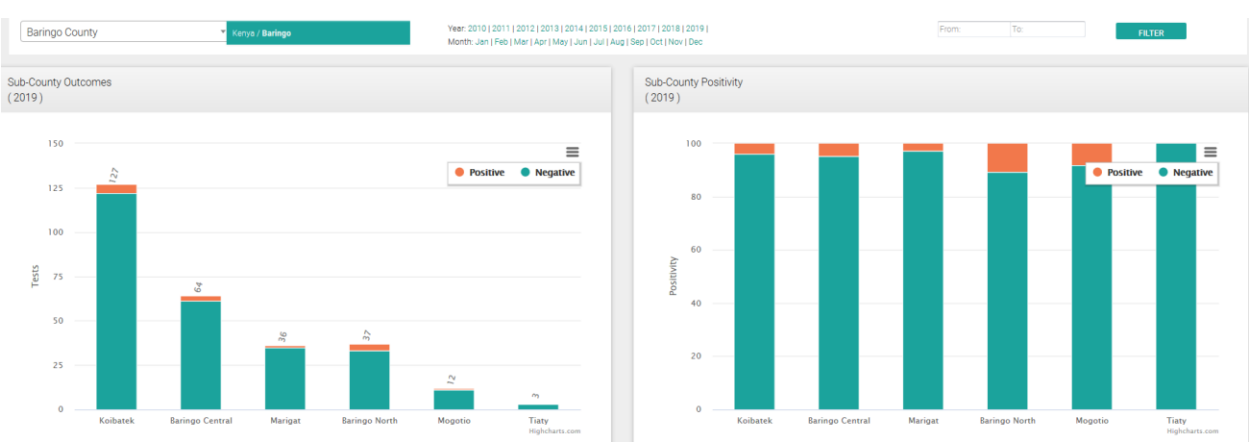

#### <span id="page-36-1"></span>County Sub Counties

This is a summary data table of all the sub counties in the county with options to export the data to

excel/cvs for own analysis and presentation

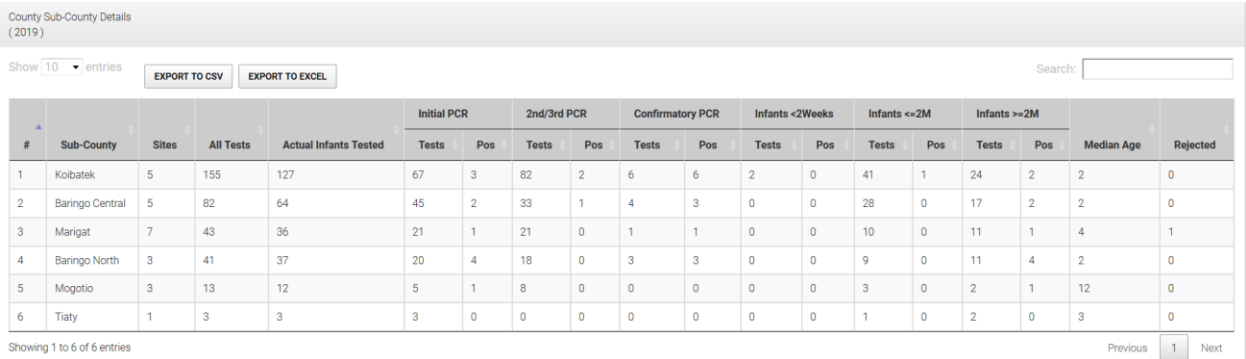

#### <span id="page-36-2"></span>County Partner Details

This is a summary data table of all the partners supporting facilities in the selected county with options

to export the data to excel/cvs for own analysis and presentation

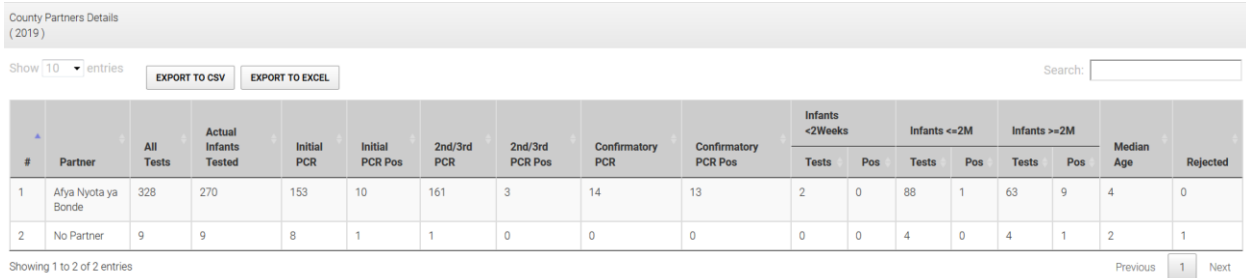

#### <span id="page-36-3"></span>County Facilities

This is a summary data table of all the facilities in the county with options to export the data to

#### excel/cvs for own analysis and presentation

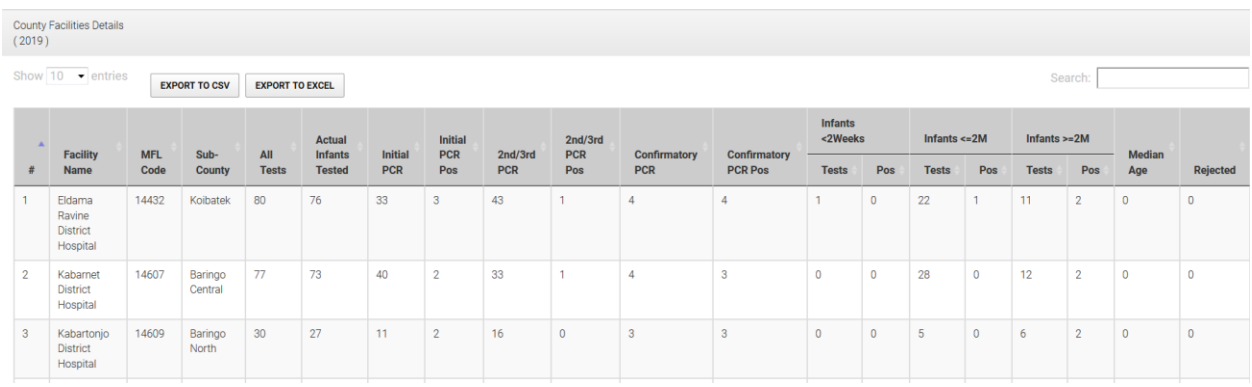

#### <span id="page-37-0"></span>County TAT

This shows the different Turn Around Times (i.e. **Collection at Facility to Receipt at Lab, Receipt at Lab to Processing, Processing at Lab to Dispatch from Lab and the Overall Turn Around Time : Collection at Facility to Dispatch from Lab**) for the counties based on time period selected. (Default is current year)

```
● Processing-Dispatch (P-D) ● Receipt to-Processing (R-P) ● Collection-Receipt (C-R) → Collection-Dispatch (C-D)
```
## <span id="page-37-1"></span>SUB COUNTIES PAGE

Click on the Sub County link under the County/Sub-County link

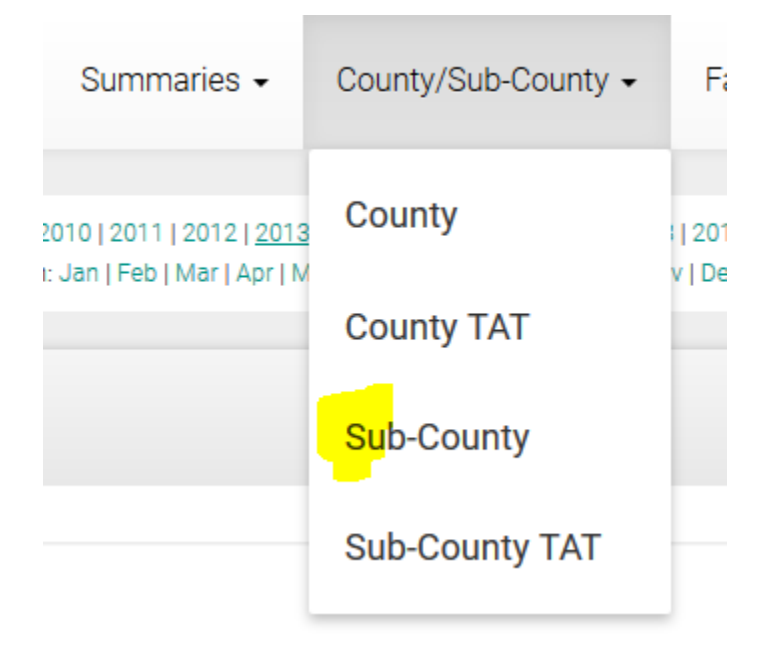

## <span id="page-38-0"></span>All Sub Counties Outcomes

This shows tests done and positivity for all counties ranked from highest tests to the lowest based on time period selected.

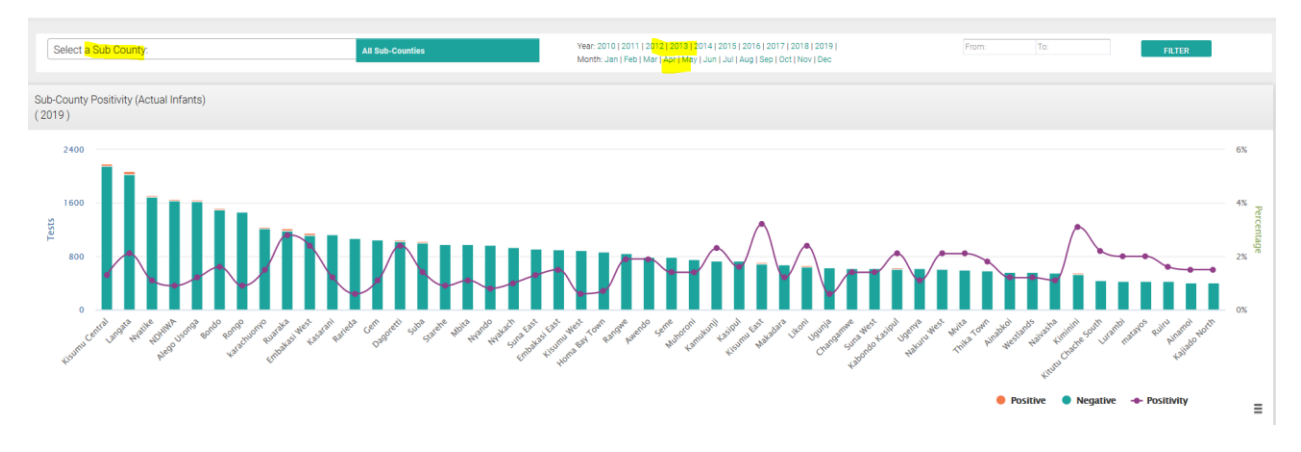

#### <span id="page-38-1"></span>All Sub Counties Summary Table

This is a summary data table of all the counties in the country with options to export the data to excel/cvs for own analysis and presentation

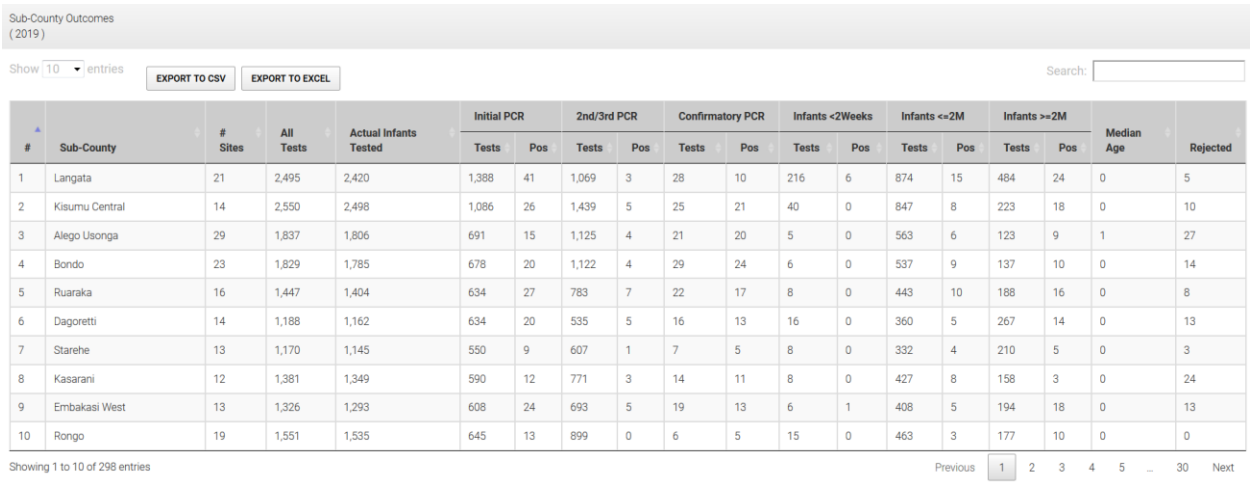

# <span id="page-38-2"></span>On Selecting a Sub County:

#### <span id="page-38-3"></span>EID Outcomes:

This provides summary (based on time period selected) of tests done, rejection rates , median age of testing and positivity with further breakdown (and positivity) on how many are Initial PCR vs  $2^{nd}/3^{rd}$ PCR vs Confirmatory PCRs.

#### <span id="page-39-0"></span>Initial PCR outcomes By Age

This shows positivity (based on time period selected) based on age categories for only the sample marked as Initial PCR in the Lab Request form. (Default view is current year)

#### <span id="page-39-1"></span>Initial PCR outcomes By Entry Point/ Mother PMTCT Regimen/ Infant Prophylaxis

This shows positivity (based on time period selected) based on Entry Point, Mother PMTCT Regimen and Infant Prophylaxis for only the samples marked as Initial PCR in the Lab Request form. (Default view is current year)

#### <span id="page-39-2"></span>Actual Infants Tested Positive Validation at Site Outcomes

This shows validation outcomes of the positives at facility level i.e. of ones marked as positives which ones from facility registers are actually true positives, that will need to be followed up for initiation to treatment.

#### <span id="page-39-3"></span>Status of Actual Confirmed Positives at Site

This shows the follow up outcomes of the actual true positives confirmed at site i.e. were they initiated on treatment, lost to follow up, died etc.

#### <span id="page-39-4"></span>Sub-County Sites

This is a summary data table of all the facilities in the sub county with options to export the data to excel/cvs for own analysis and presentation.

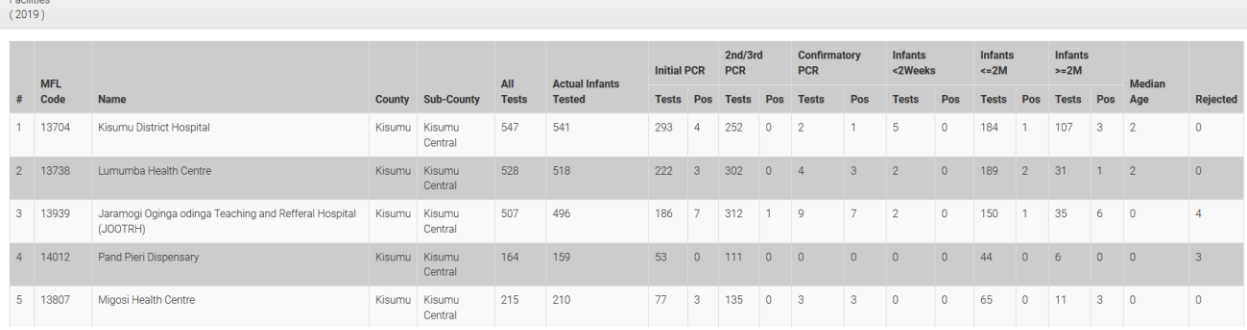

#### <span id="page-39-5"></span>Sub County TAT

This shows the different Turn Around Times (i.e. **Collection at Facility to Receipt at Lab, Receipt at Lab to Processing, Processing at Lab to Dispatch from Lab and the Overall Turn Around Time : Collection at Facility to Dispatch from Lab**) for the various sub counties based on time period selected. (Default is current year)

**C** Receipt to-Processing (R-P) **Collection-Receipt (C-R)**  $\rightarrow$  Collection-Dispatch (C-D) Processing-Dispatch (P-D)

# <span id="page-40-0"></span>FACILITIES PAGE:

Click on the Facilities link on the top menu.

This shows tests done and positivity for all facilities ranked from highest tests to the lowest based on time period selected

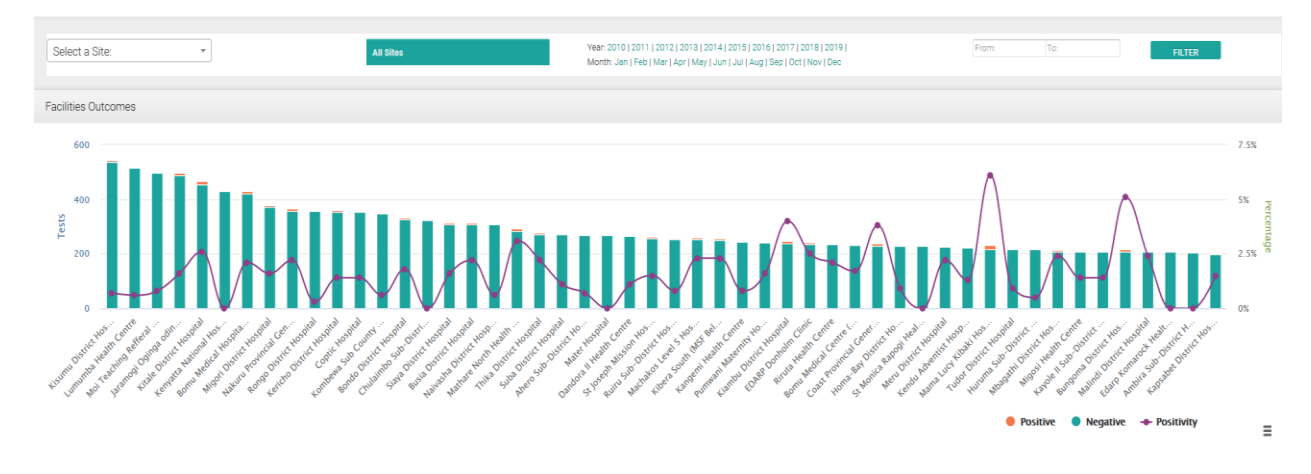

# <span id="page-40-1"></span>On Selecting a Facility:

## <span id="page-40-2"></span>Trends & Outcomes

This shows testing, rejection, positivity , trends based on time period selected. (Default is current year)

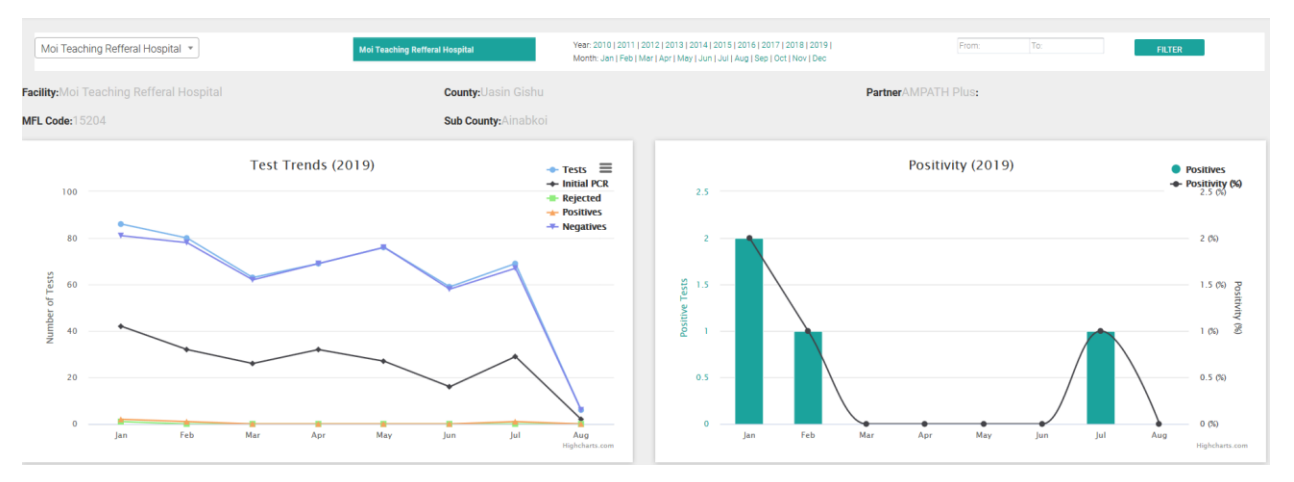

#### <span id="page-40-3"></span>EID Outcomes:

This provides summary (based on time period selected) of tests done, rejection rates , median age of testing and positivity with further breakdown (and positivity) on how many are Initial PCR vs 2<sup>nd</sup>/3<sup>rd</sup> PCR vs Confirmatory PCRs.

#### <span id="page-41-0"></span>Initial PCR outcomes By Age

This shows positivity (based on time period selected) based on age categories for only the sample marked as Initial PCR in the Lab Request form. (Default view is current year)

#### <span id="page-41-1"></span>Initial PCR outcomes By Entry Point/ Mother PMTCT Regimen/ Infant Prophylaxis

This shows positivity (based on time period selected) based on Entry Point, Mother PMTCT Regimen and Infant Prophylaxis for only the samples marked as Initial PCR in the Lab Request form. (Default view is current year)

#### <span id="page-41-2"></span>Actual Infants Tested Positive Validation at Site Outcomes

This shows validation outcomes of the positives at facility level i.e. of ones marked as positives which ones from facility registers are actually true positives, that will need to be followed up for initiation to treatment.

#### <span id="page-41-3"></span>Status of Actual Confirmed Positives at Site

This shows the follow up outcomes of the actual true positives confirmed at site i.e. were they initiated on treatment, lost to follow up, died etc.

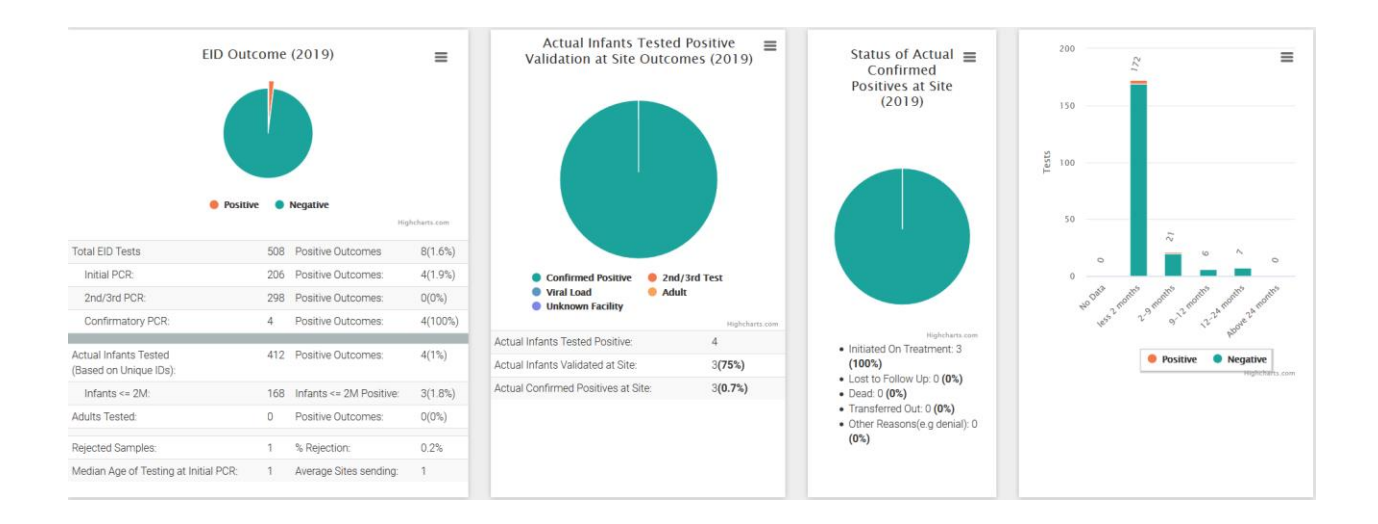

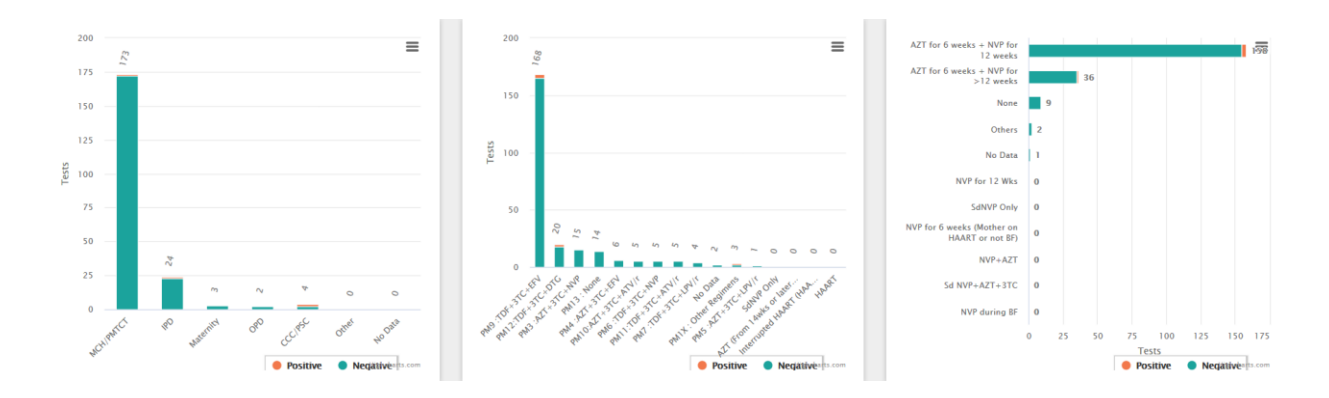

## <span id="page-42-0"></span>LABS PAGE:

Click on the Labs link on the top menu.

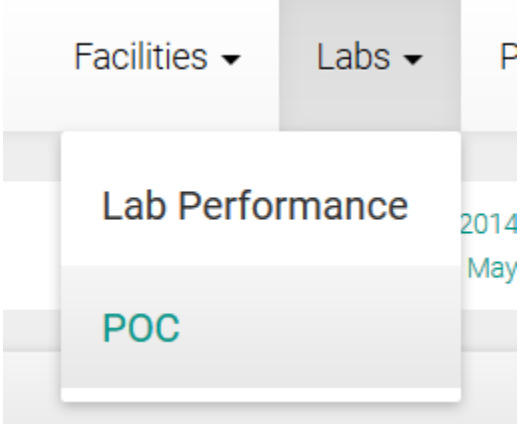

#### <span id="page-42-1"></span>Lab Performance

This shows summary tests done, outcomes, Turn Around time of all the testing labs based on selected time period. (Default is current year).

Options provided to select different time period and select a specific lab to see its performance over time.

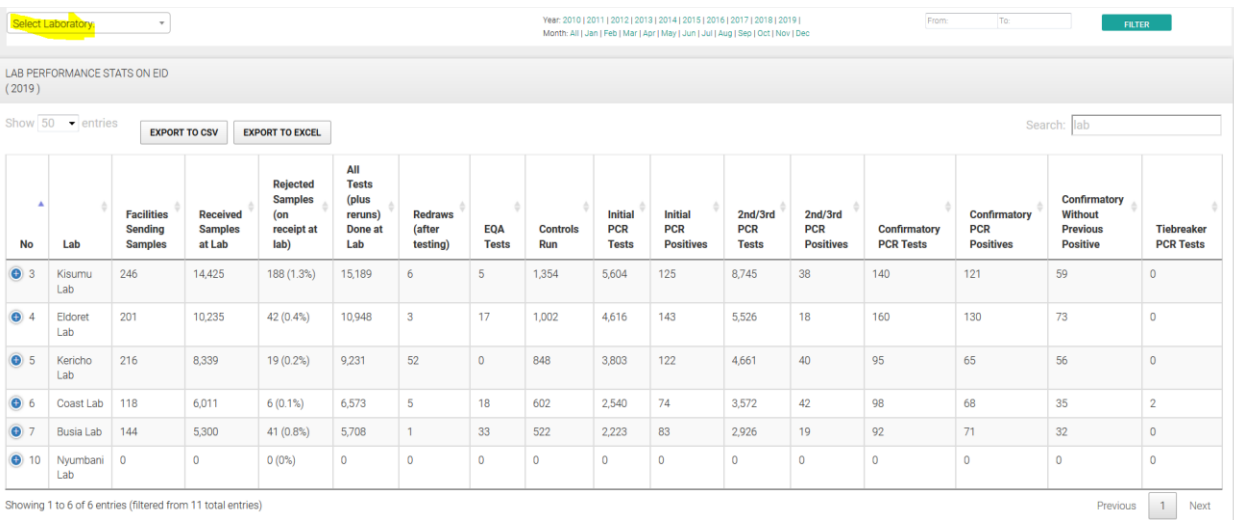

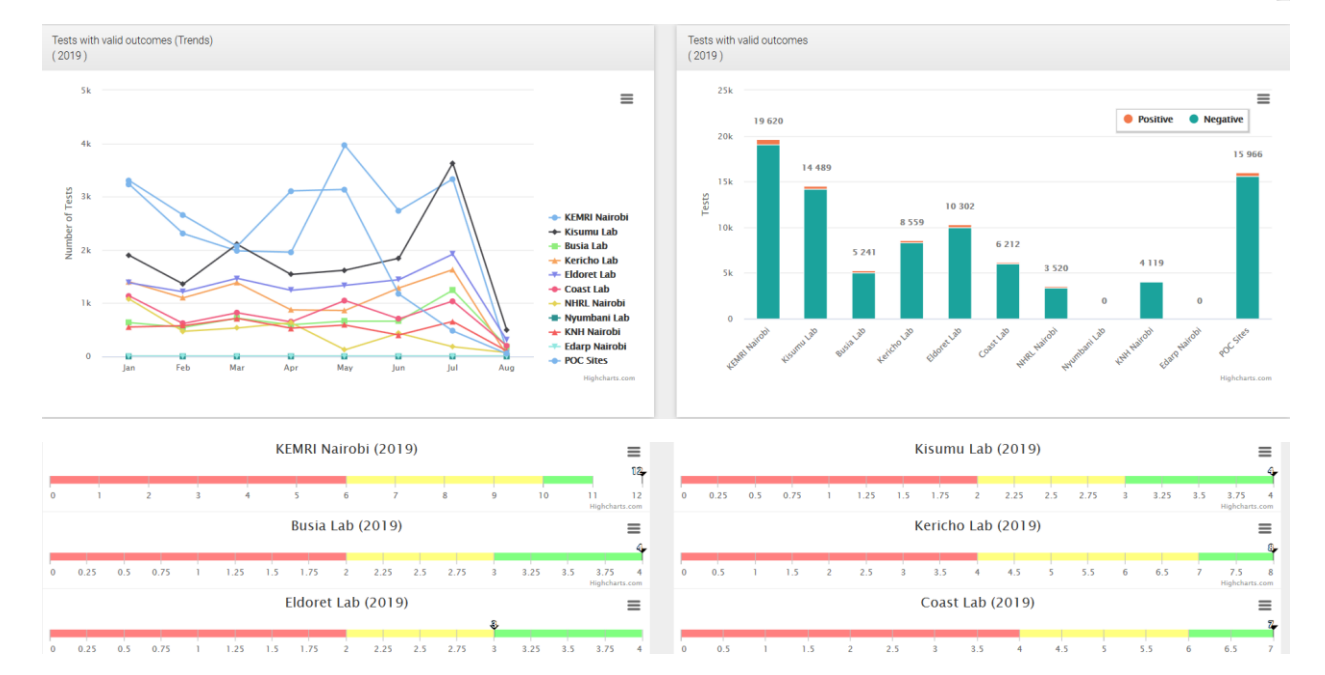

## <span id="page-43-0"></span>POC Performance

This shows summary tests done, outcomes, Turn Around time of all tests done at Point of Care (POC) sites using the GeneXpert or the M-Pima platforms.

Options provided to select different time period and select a specific lab to see its performance over time.

\*\*\*\* POC performance can also be viewed by selecting POC site in the drop down under lab performance

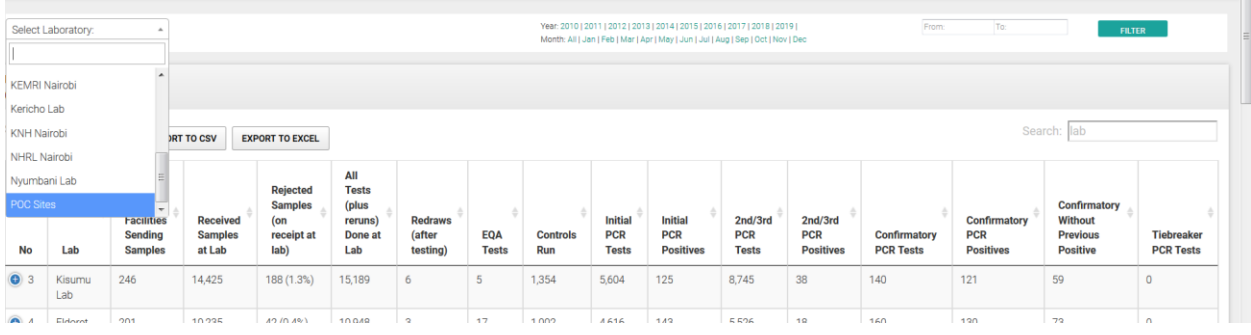

## <span id="page-44-0"></span>PARTNERS PAGE:

Click on the Partners link on the top menu.

This shows tests done and positivity for all facilities ranked from highest tests to the lowest based on time period selected.

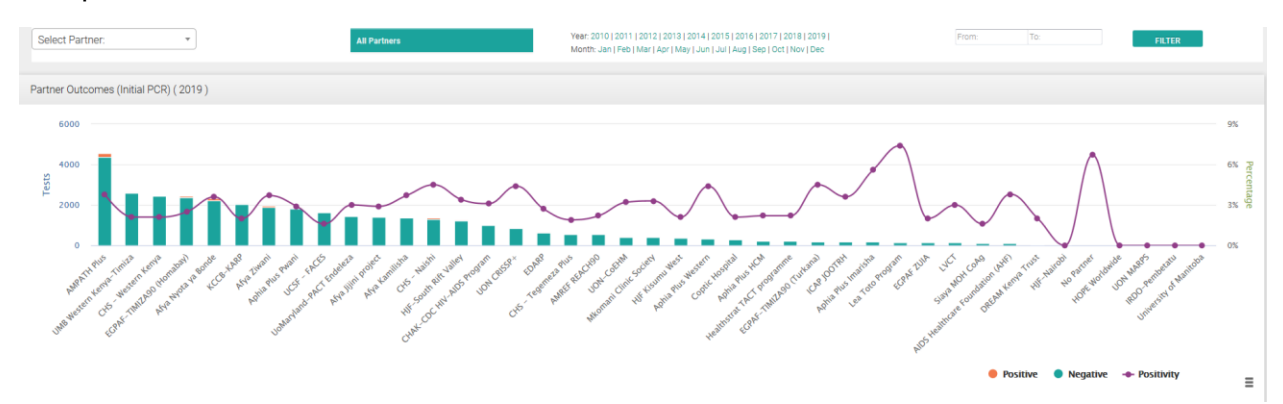

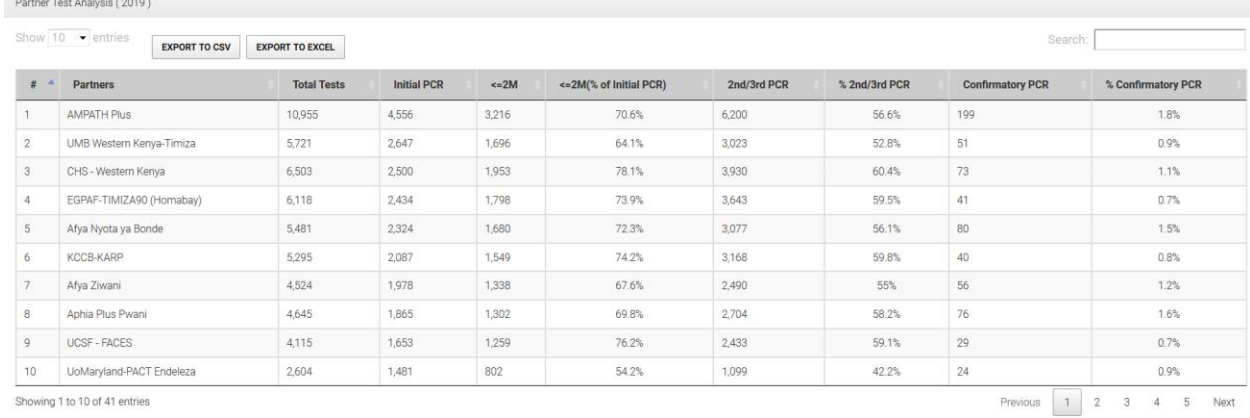

Showing 1 to 10 of 41 entries

.<br>The contract of the contract of the contract of the contract of the contract of the contract of the contract of the contract of the contract of the contract of the contract of the contract of the contract of the contract

# <span id="page-45-0"></span>On Selecting a Partner:

## <span id="page-45-1"></span>Testing Trend

This shows testing, rejection, positivity trends based on time period selected. (Default is current year)

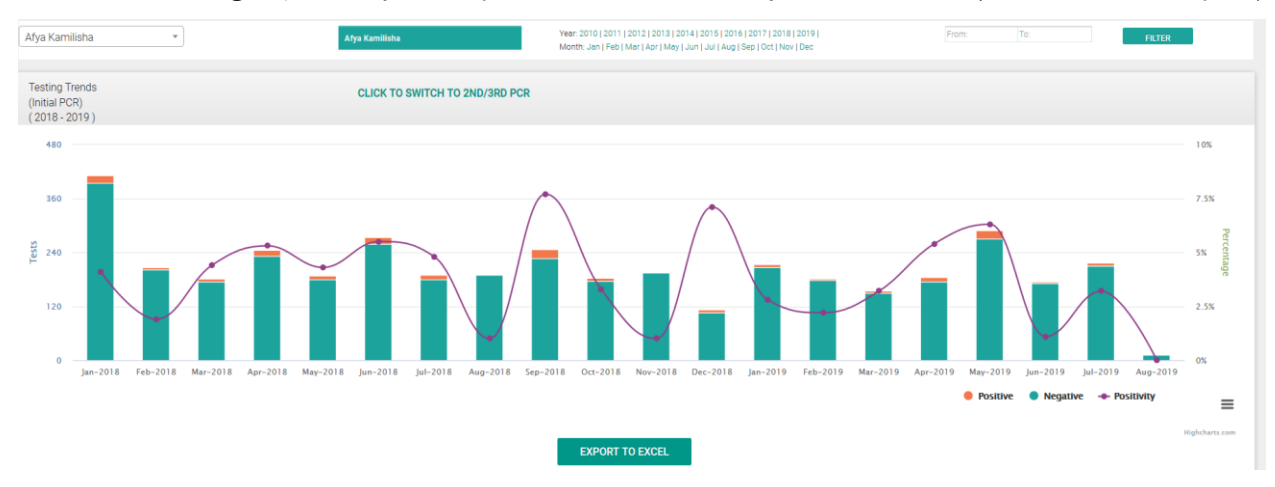

#### <span id="page-45-2"></span>EID Outcomes:

This provides summary (based on time period selected) of tests done, rejection rates , median age of testing and positivity with further breakdown (and positivity) on how many are Initial PCR vs  $2^{nd}/3^{rd}$ PCR vs Confirmatory PCRs.

#### <span id="page-45-3"></span>Initial PCR outcomes By Age

This shows positivity (based on time period selected) based on age categories for only the sample marked as Initial PCR in the Lab Request form. (Default view is current year)

#### <span id="page-45-4"></span>Initial PCR outcomes By Entry Point/ Mother PMTCT Regimen/ Infant Prophylaxis

This shows positivity (based on time period selected) based on Entry Point, Mother PMTCT Regimen and Infant Prophylaxis for only the samples marked as Initial PCR in the Lab Request form. (Default view is current year)

#### <span id="page-45-5"></span>Actual Infants Tested Positive Validation at Site Outcomes

This shows validation outcomes of the positives at facility level i.e. of ones marked as positives which ones from facility registers are actually true positives, that will need to be followed up for initiation to treatment.

#### <span id="page-45-6"></span>Status of Actual Confirmed Positives at Site

This shows the follow up outcomes of the actual true positives confirmed at site i.e. were they initiated on treatment, lost to follow up, died etc.

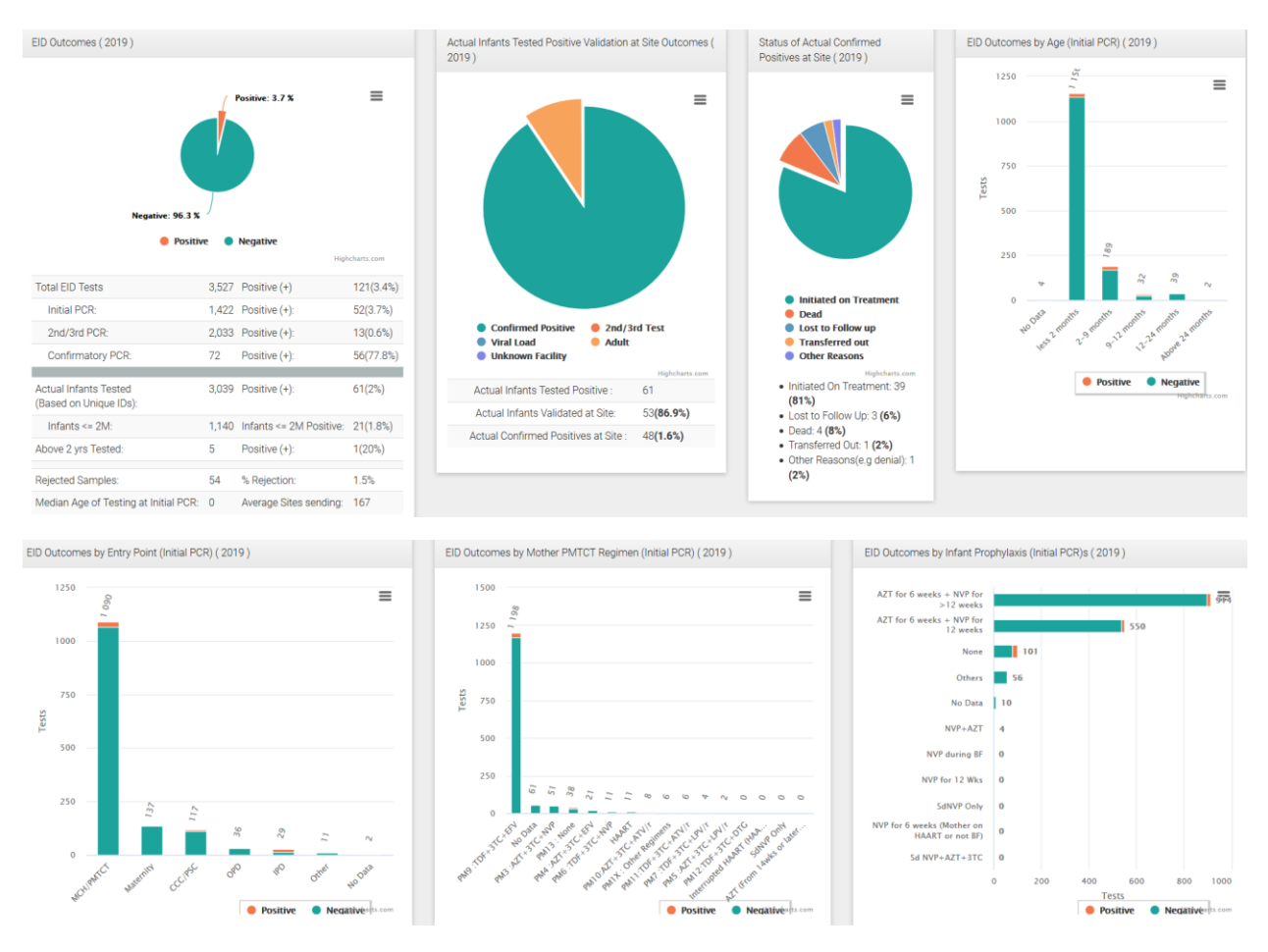

#### <span id="page-46-0"></span>Partner Facilities

This is a summary data table of all the facilities in supported by the partner with options to export the data to excel/cvs for own analysis and presentation.

#### <span id="page-46-1"></span>Partner Counties

This is a summary data table of all the counties that the facilities the partner supports are in with options to export the data to excel/cvs for own analysis and presentation.

#### <span id="page-46-2"></span>Partner TAT

This shows the different Turn Around Times (i.e. **Collection at Facility to Receipt at Lab, Receipt at Lab to Processing, Processing at Lab to Dispatch from Lab and the Overall Turn Around Time : Collection at Facility to Dispatch from Lab**) for the various sub counties based on time period selected. (Default is current year)

● Receipt to-Processing (R-P) ● Collection-Receipt (C-R) → Collection-Dispatch (C-D) Processing-Dispatch (P-D)

#### **End**

------------------------------------------------------------------------